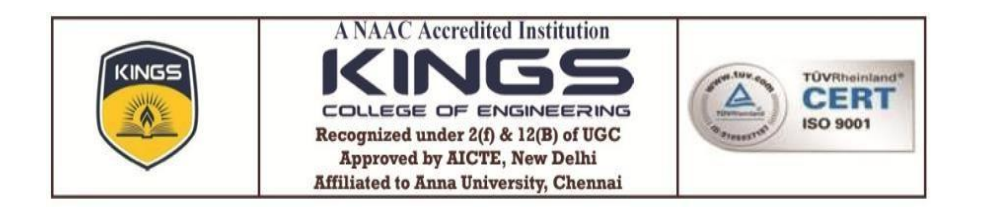

## **6.2.3 IMPLEMENTATION OF E-GOVERNANCE IN AREAS OF OPERATION**

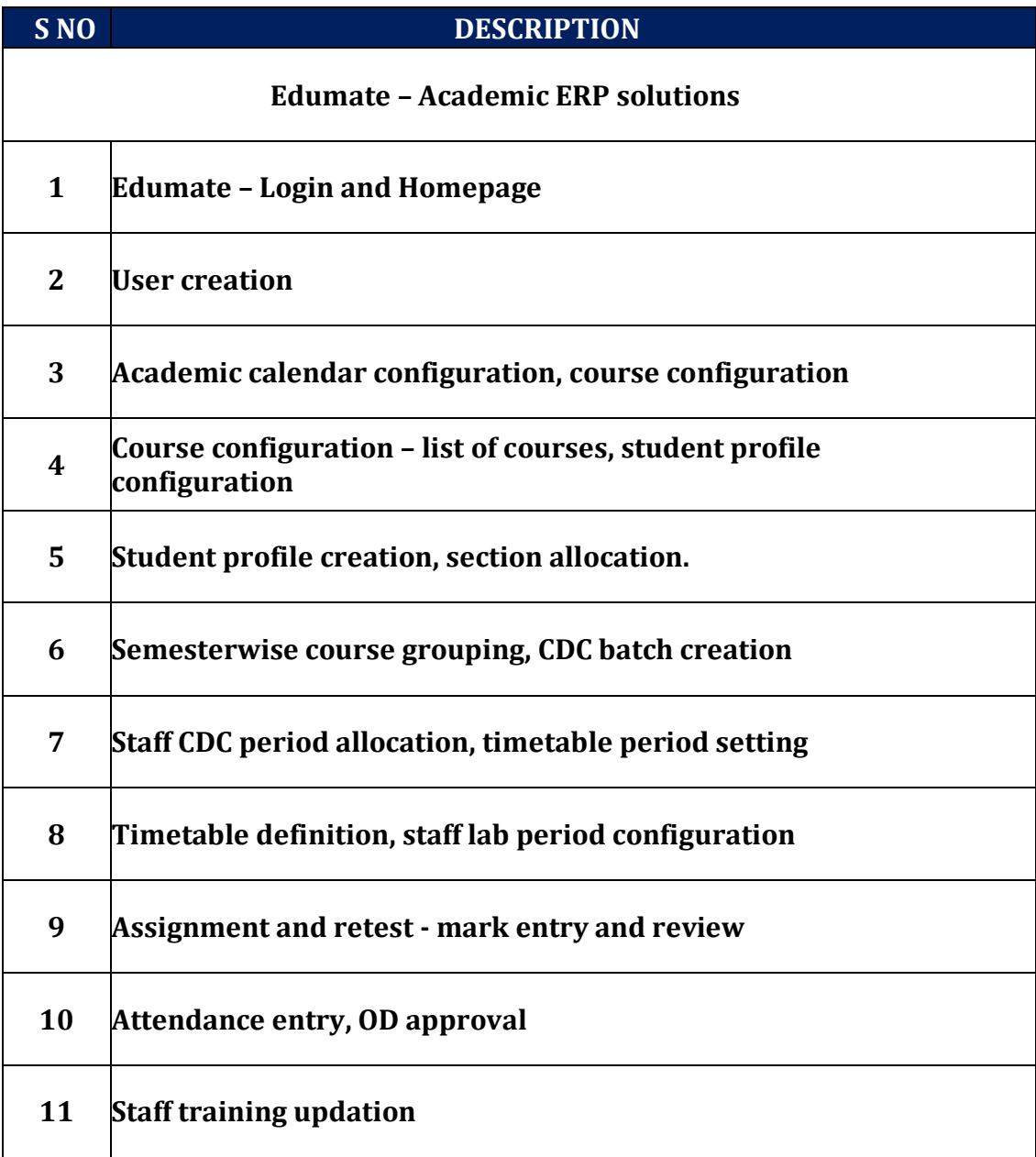

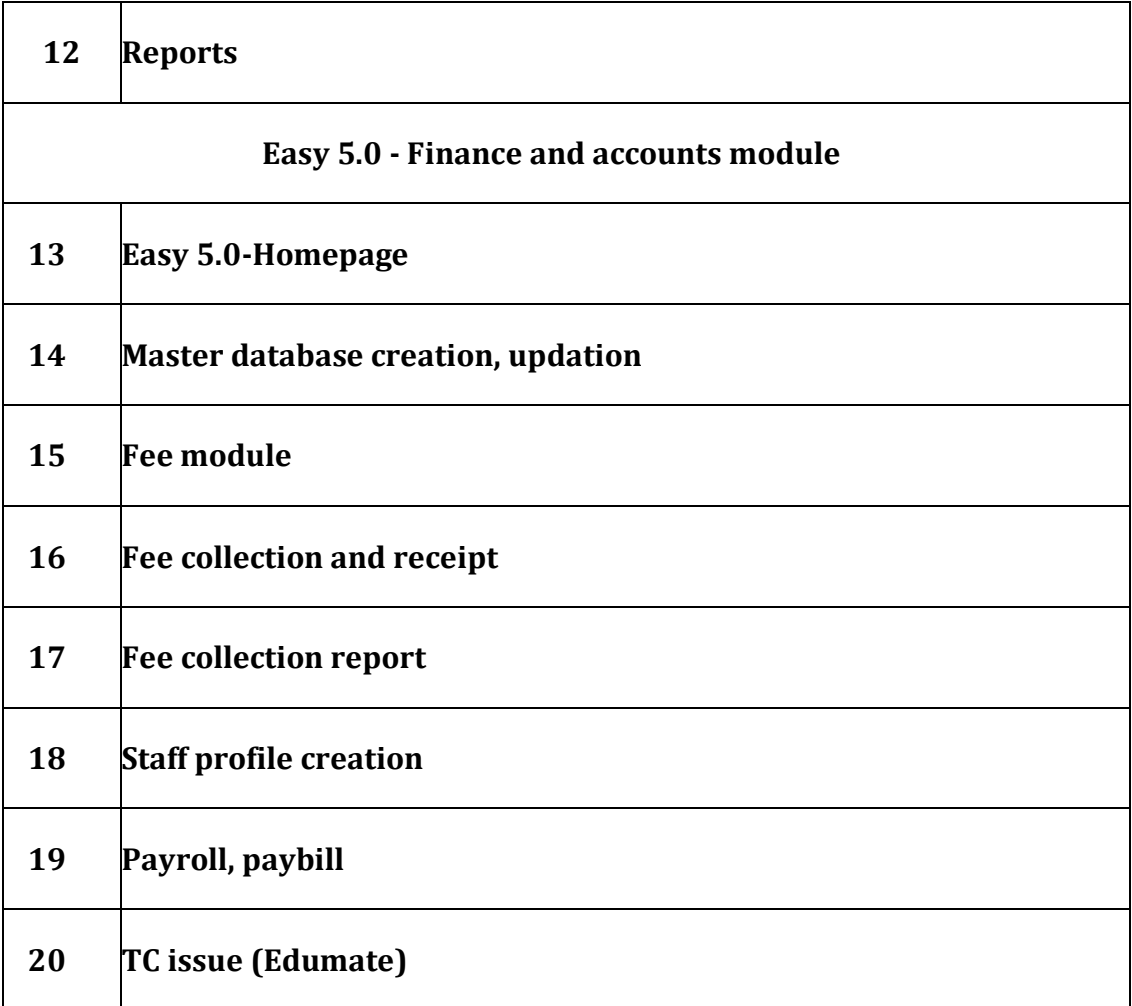

## **6.2.3 EDUMATE – ERP SCREENSHOTS**

## **LOGIN PAGE**

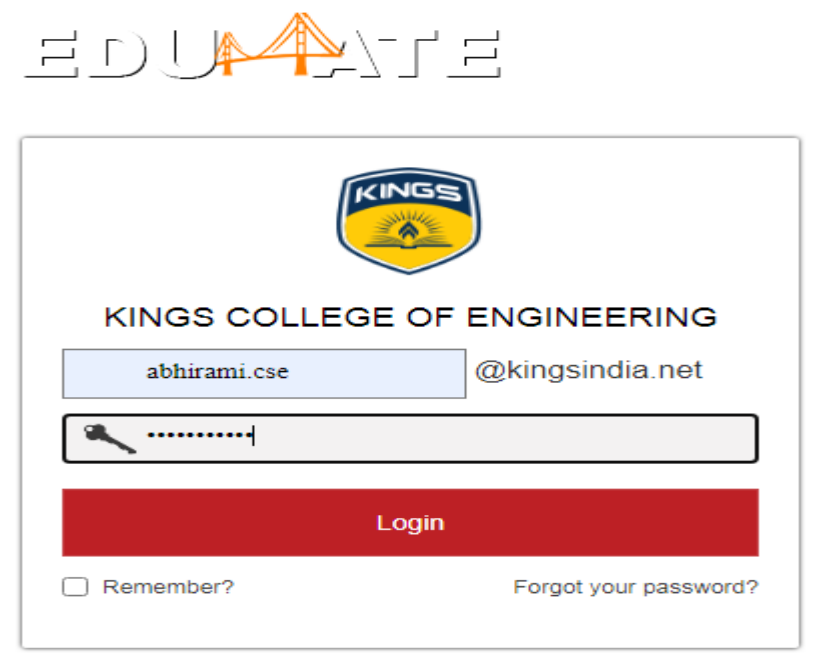

## **HOME PAGE**

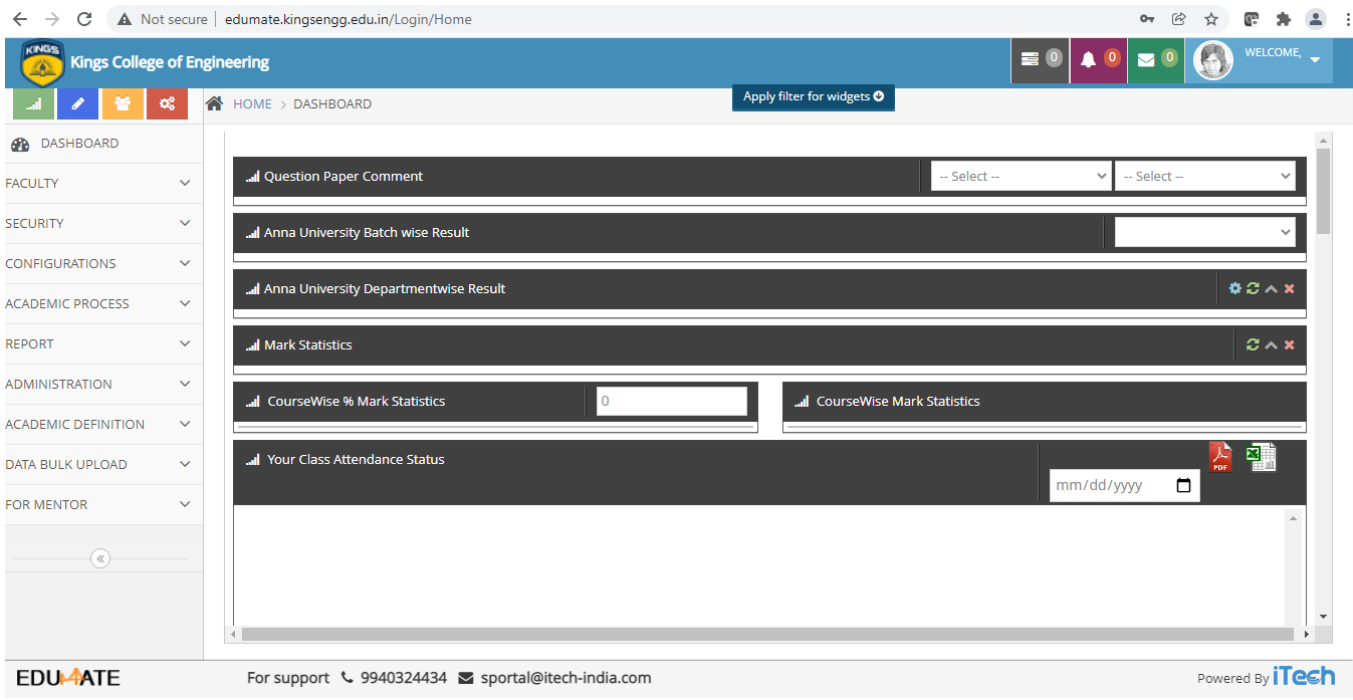

#### **USER CREATION SCREEN**

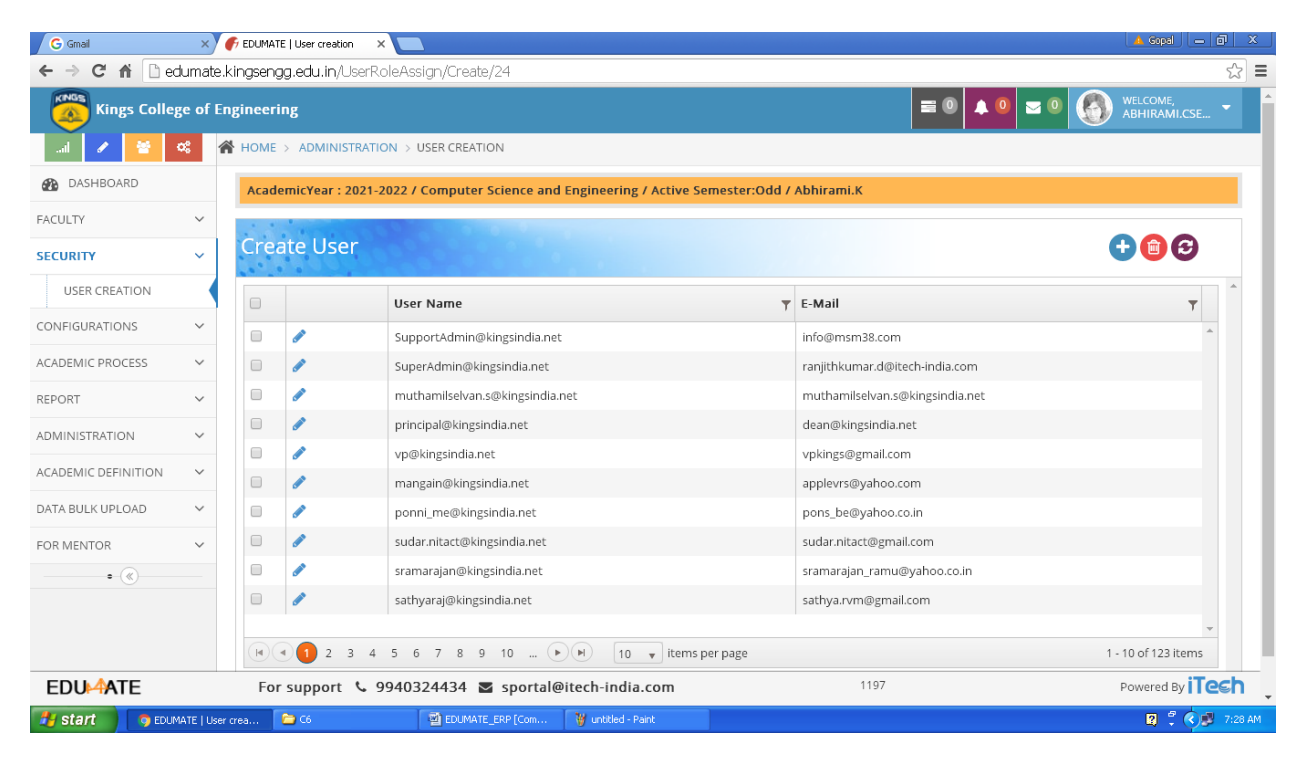

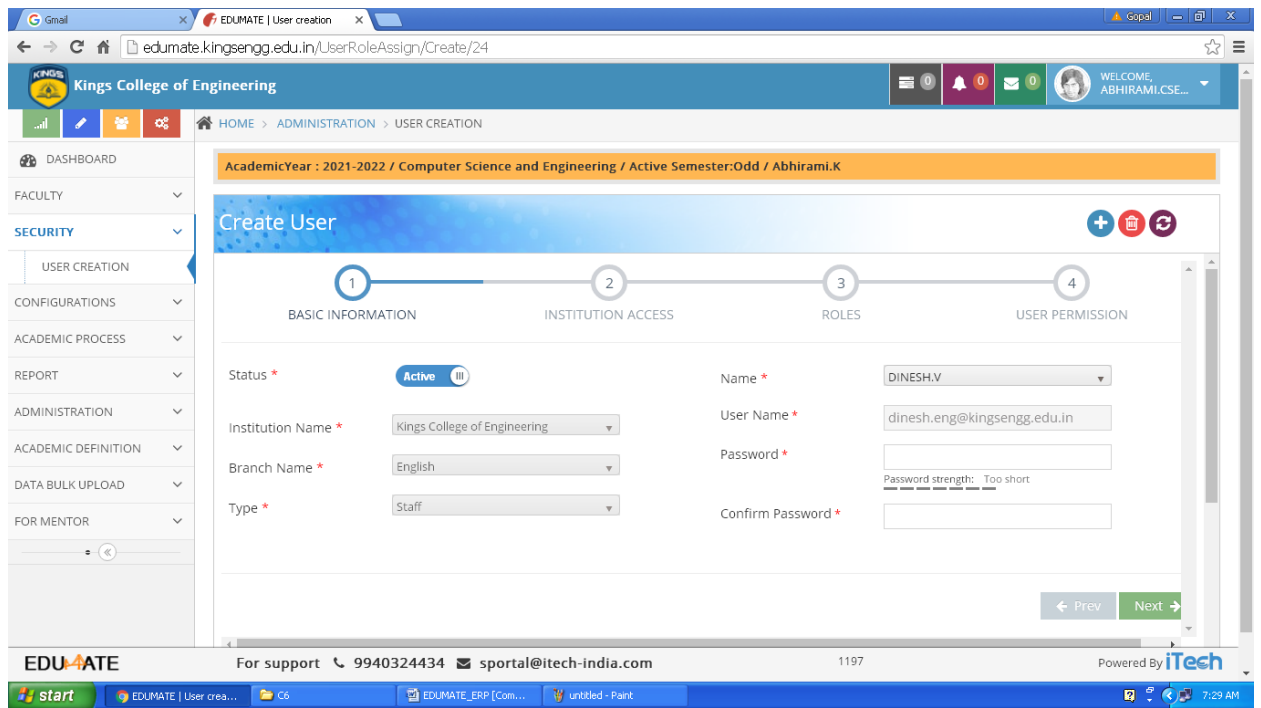

## **CONFIGURATION SCREEN – ACADEMIC CALENDAR**

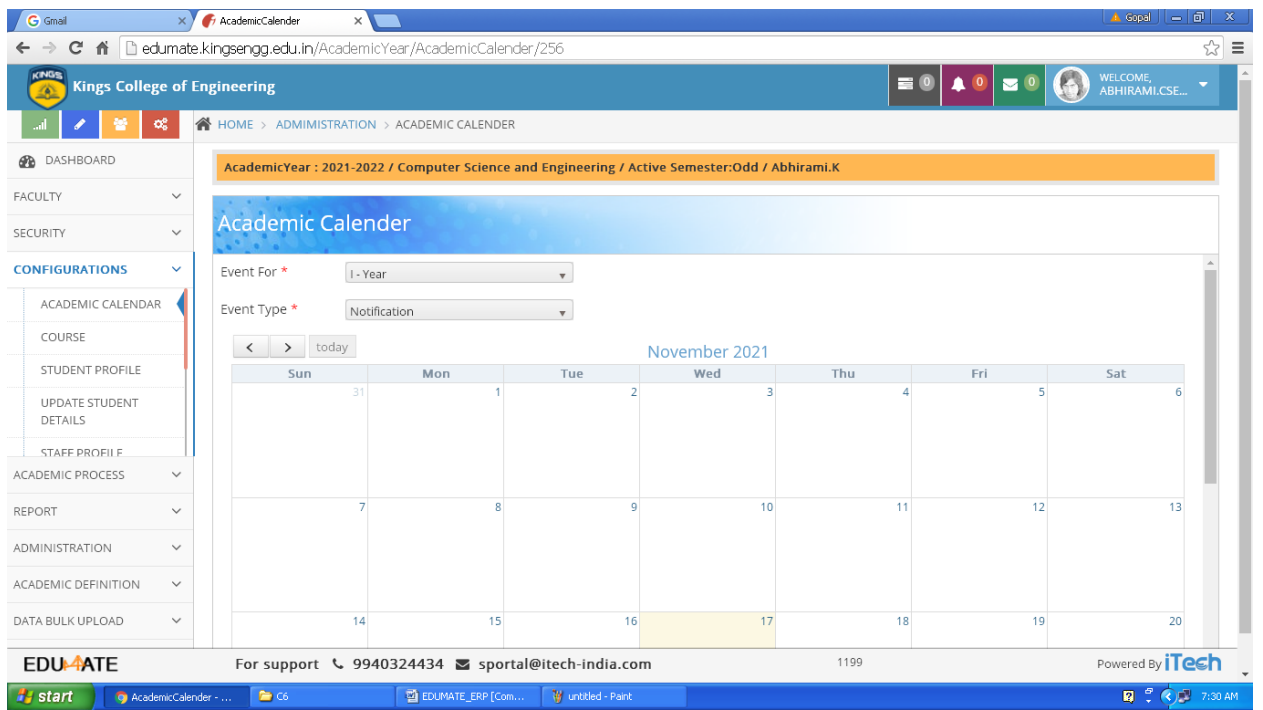

# **CONFIGURATION SCREEN – COURSE**

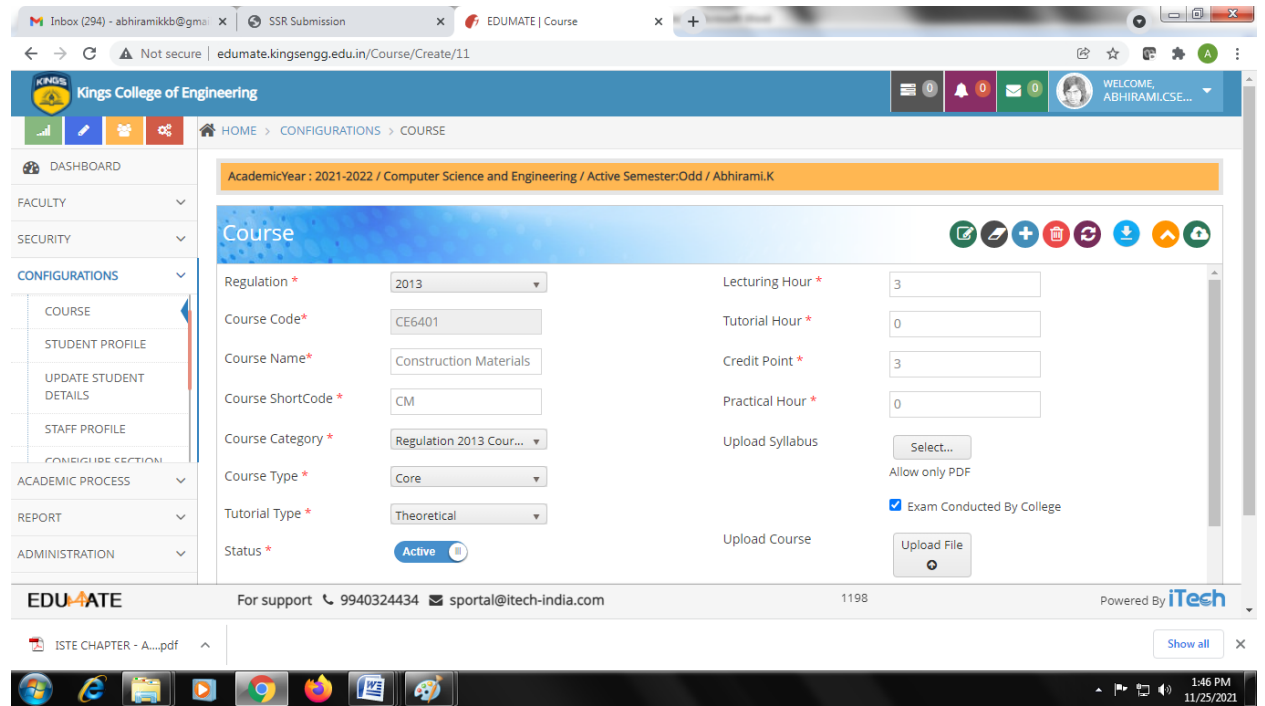

# **CONFIGURATION SCREEN – COURSE LIST**

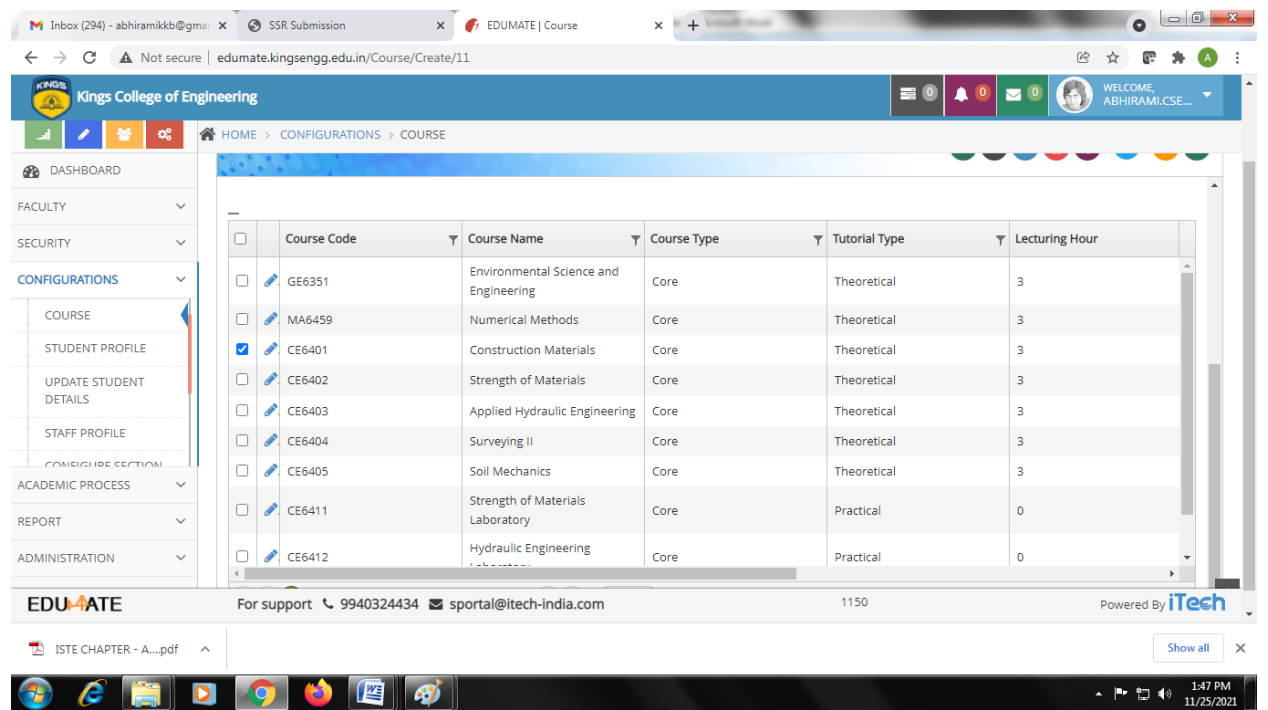

# **CONFIGURATION SCREEN – STUDENT PROFILE**

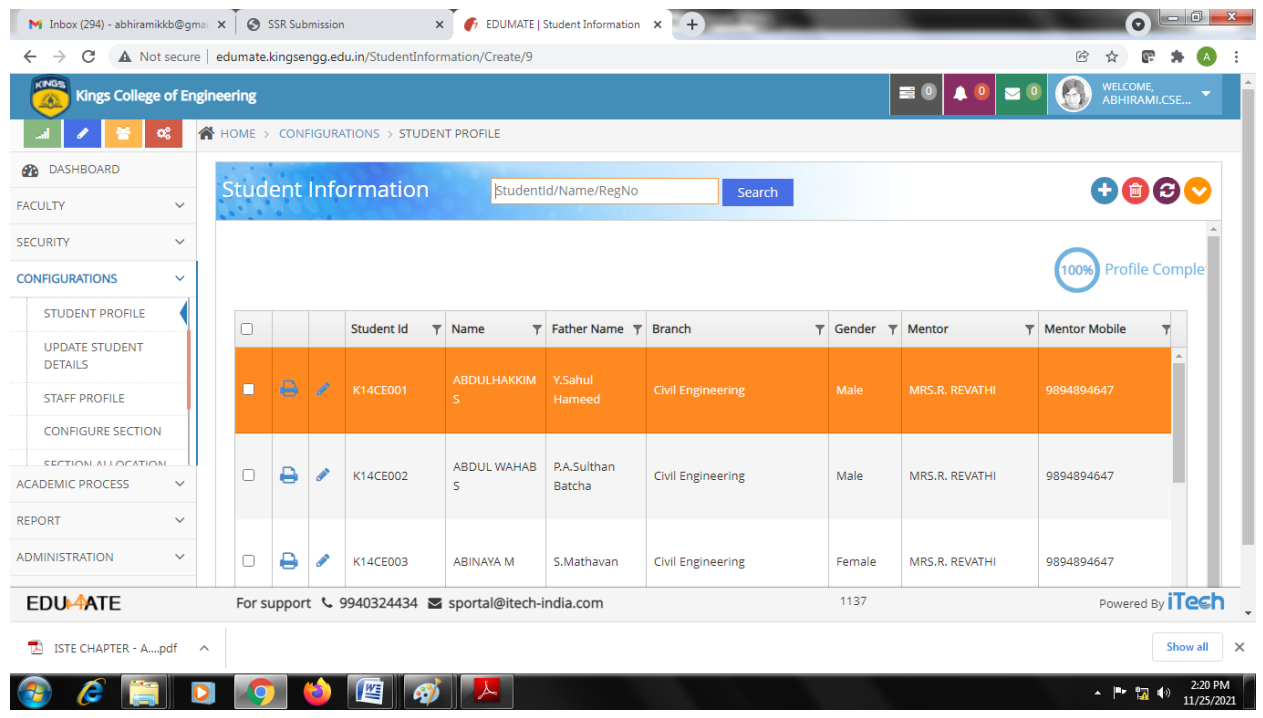

## **CONFIGURATION SCREEN – STUDENT PROFILE**

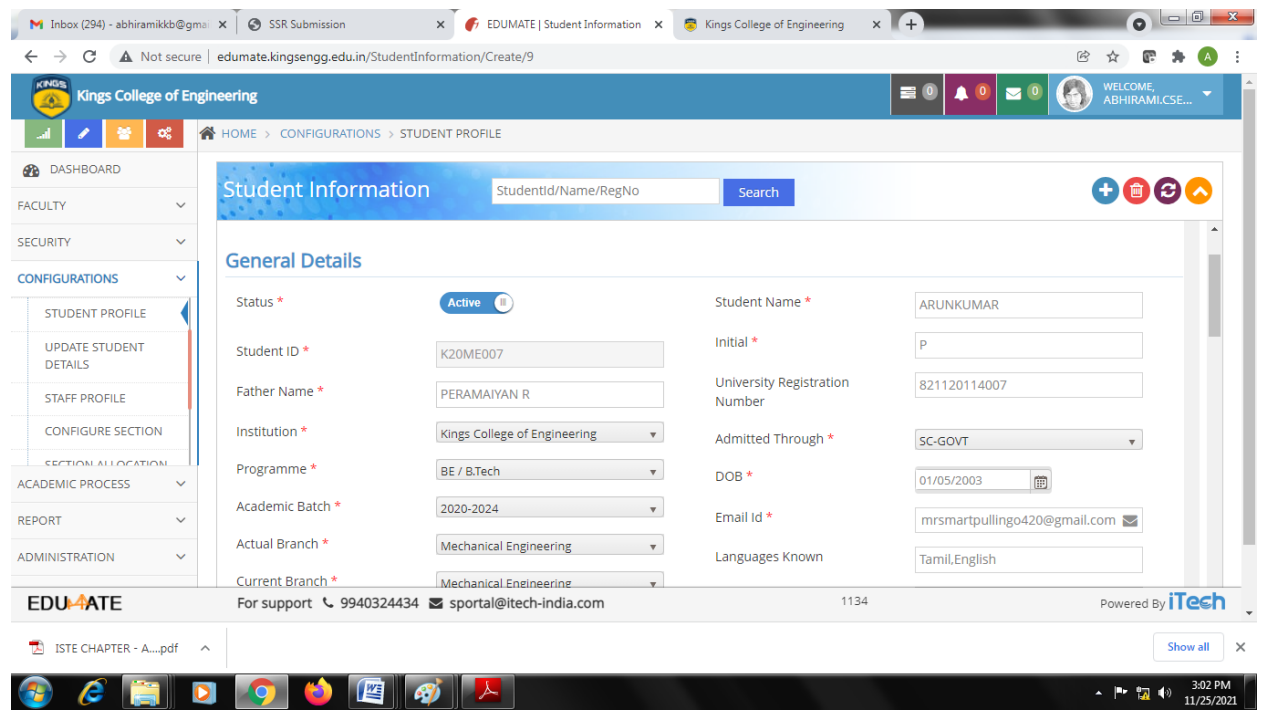

## **CONFIGURATION SCREEN – STUDENT SECTION ALLOCATION**

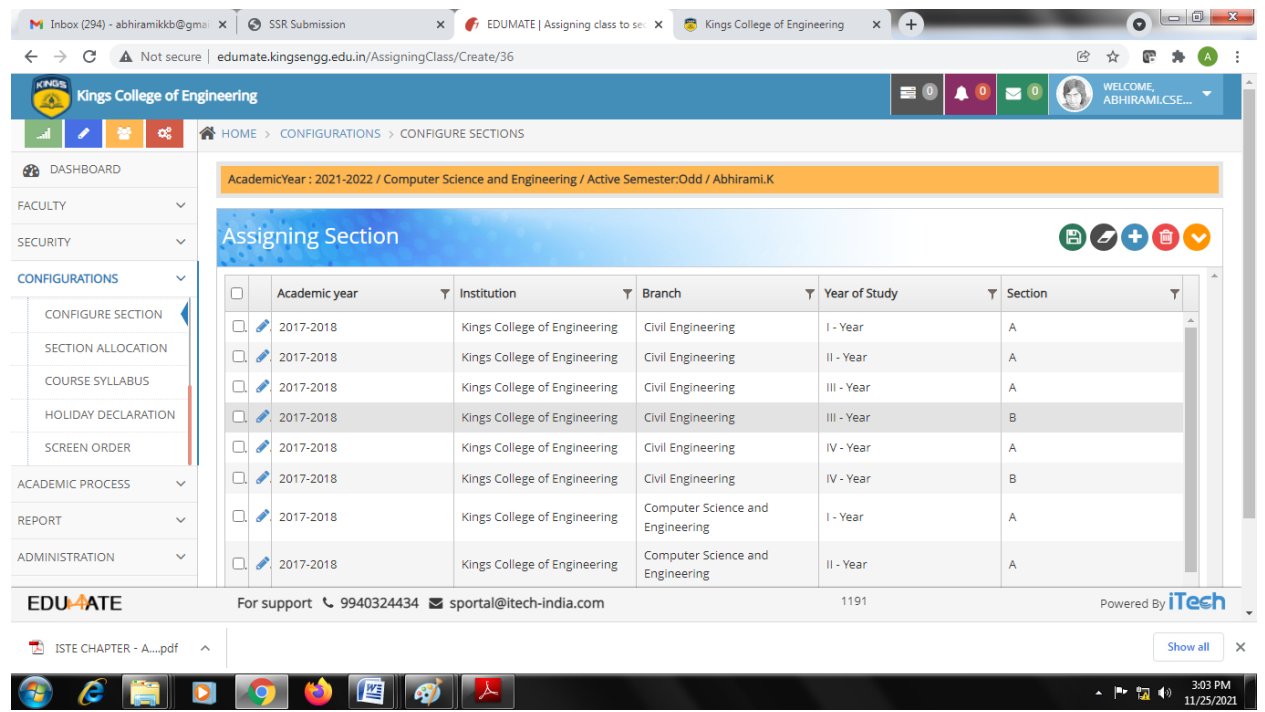

## **CONFIGURATION SCREEN – SEMESTERWISE COURSE GROUPING**

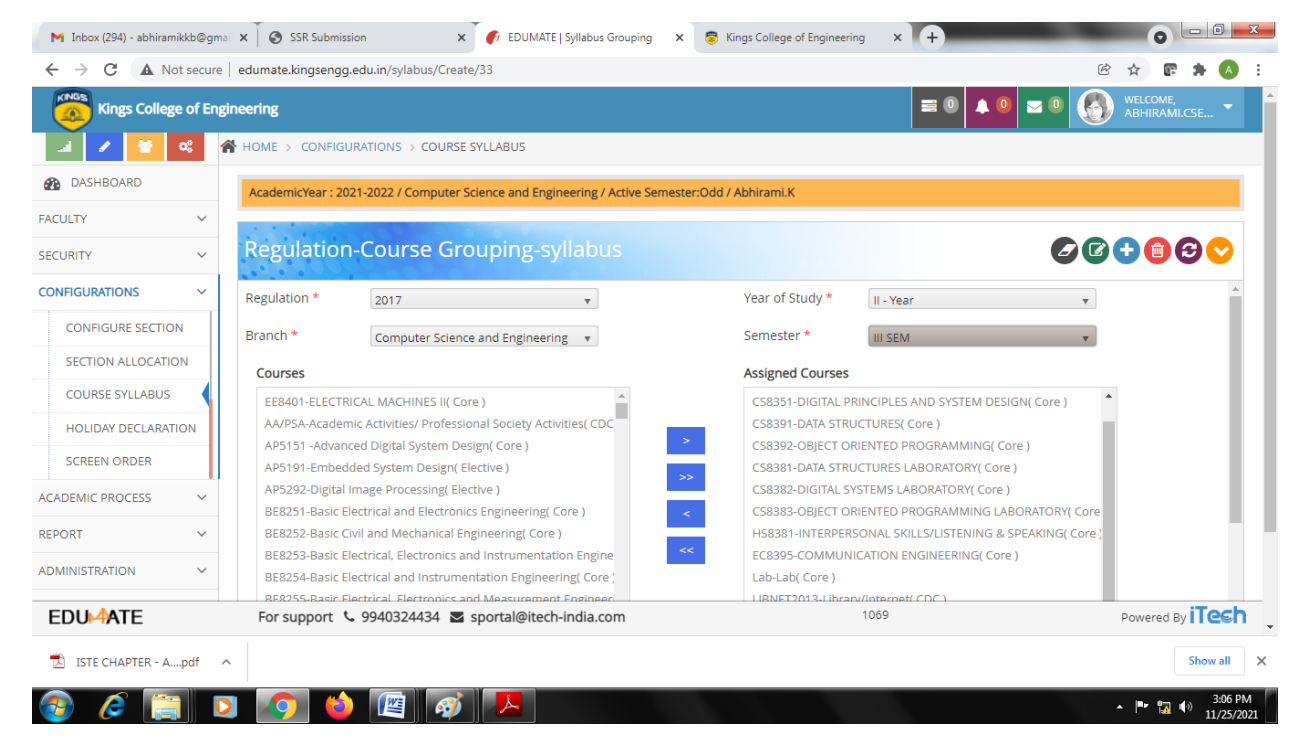

## **ACADEMIC DEFINITION – CDC BATCH CREATION**

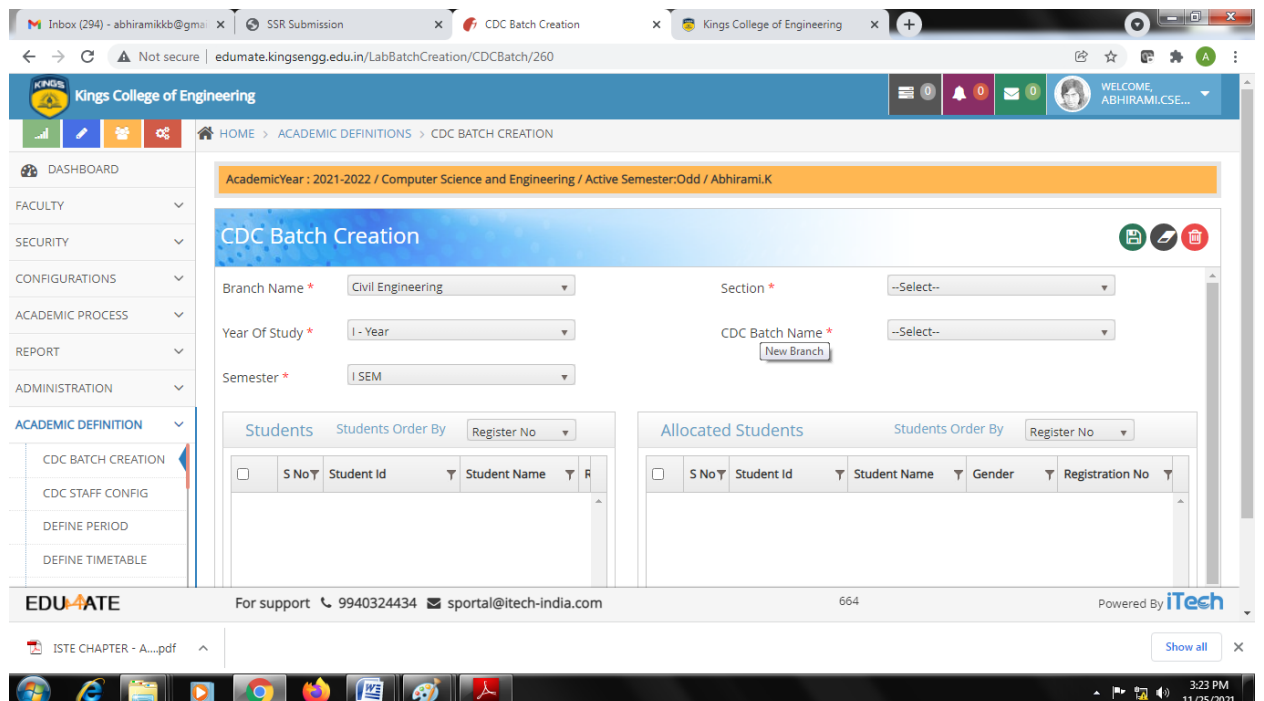

# **ACADEMIC DEFINITION – CDC STAFF PERIOD BATCH CREATION**

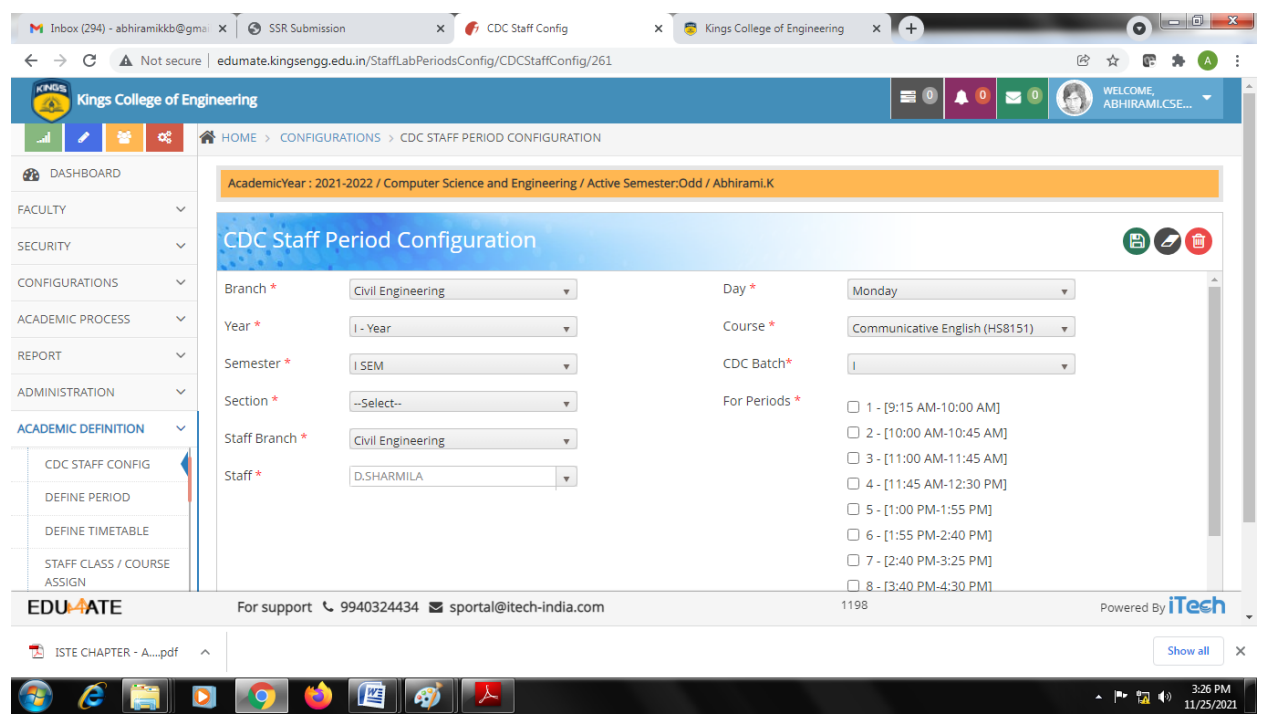

## **ACADEMIC DEFINITION – TIME TABLE PERIOD SETTING**

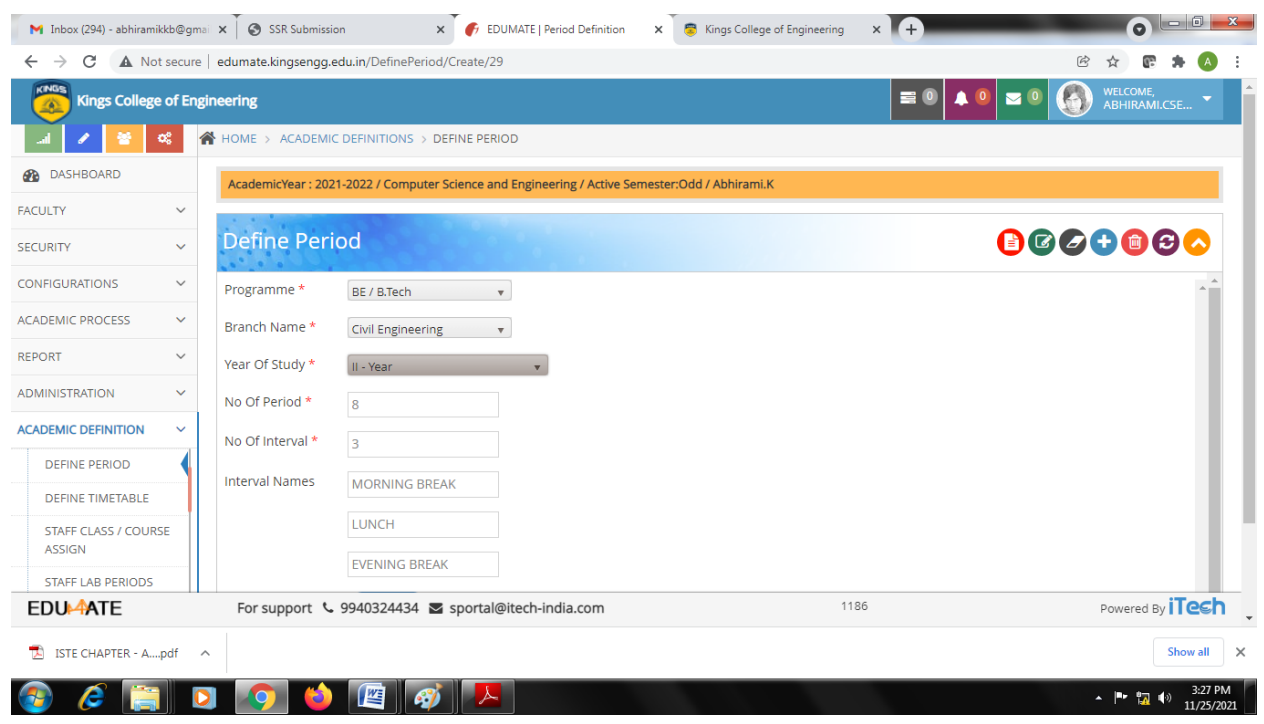

# **ACADEMIC DEFINITION – TIME TABLE DEFINITION**

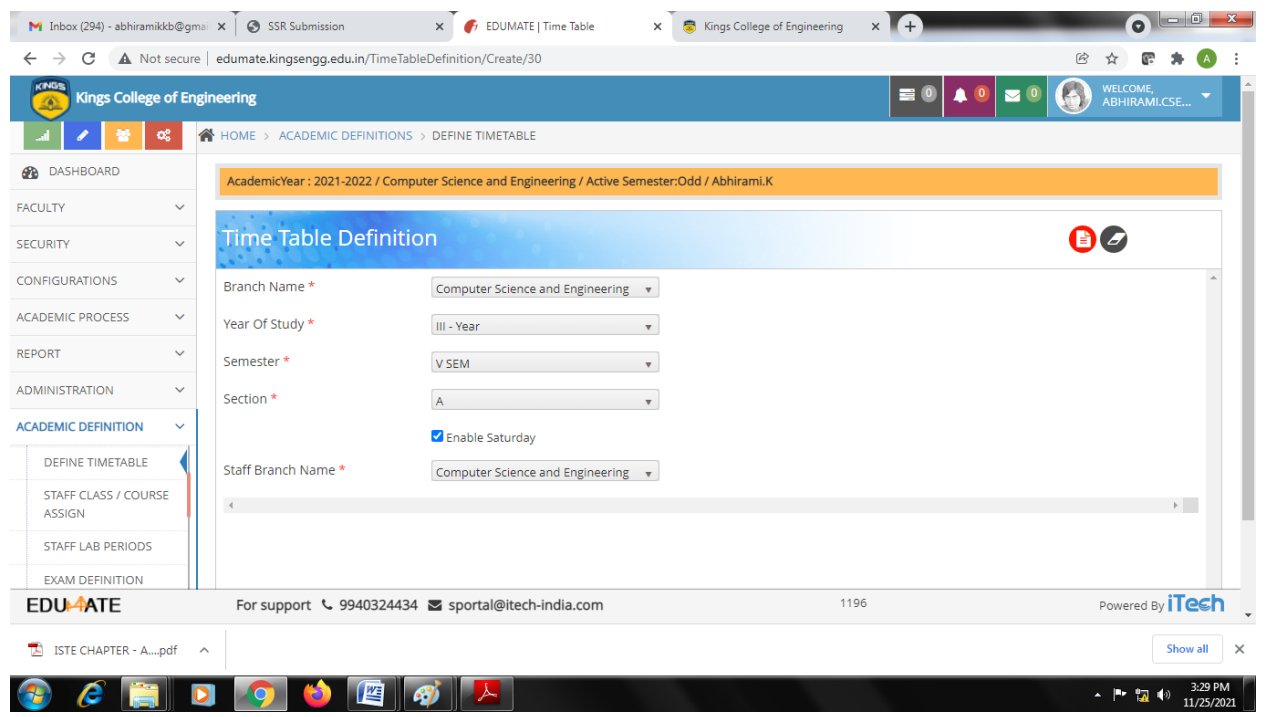

# **ACADEMIC DEFINITION – STAFF LAB PERIOD CONFIGURATION**

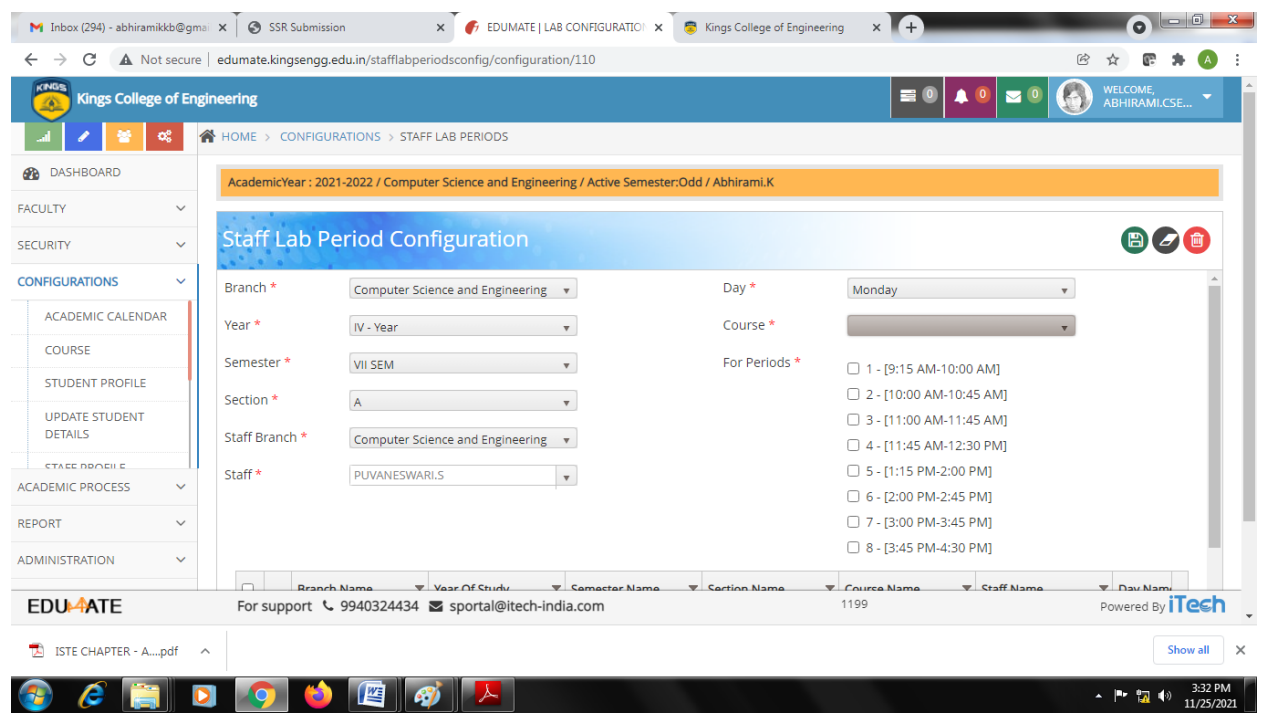

# **ACADEMIC PROCESS – ASSIGNMENT MARK ENTRY**

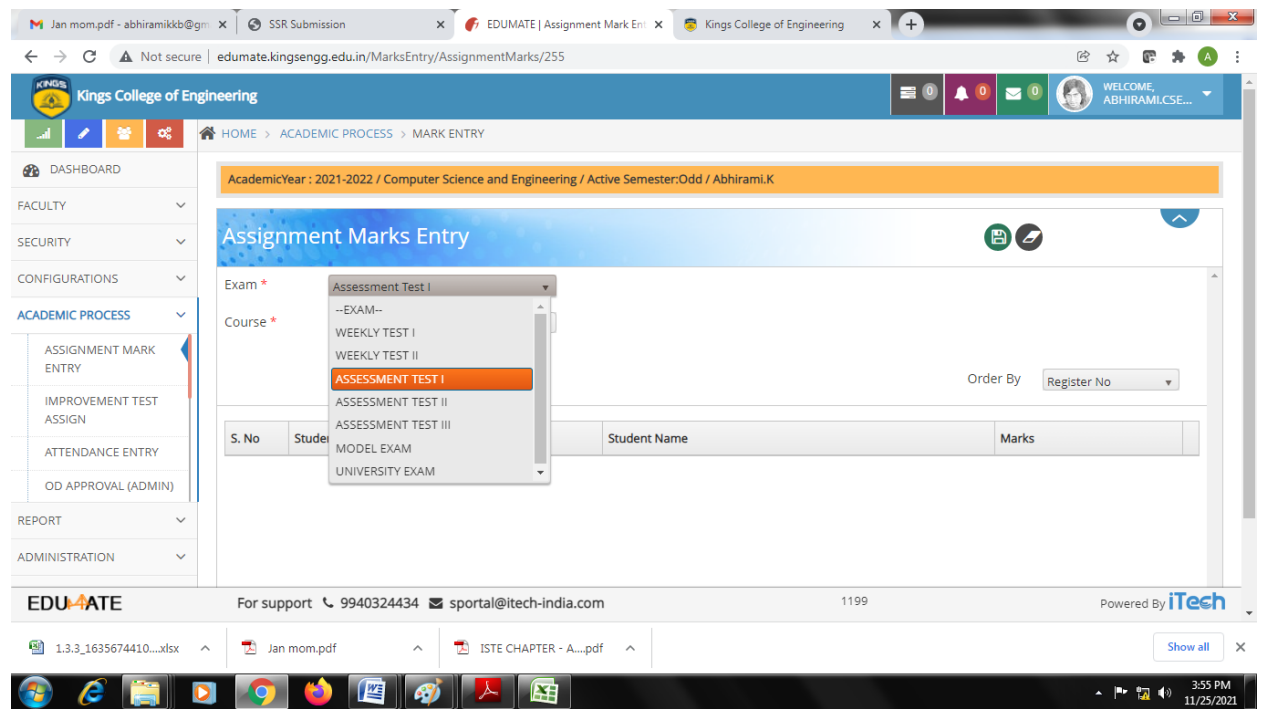

## **ACADEMIC PROCESS – RETEST ASSIGNMENT MARK ENTRY**

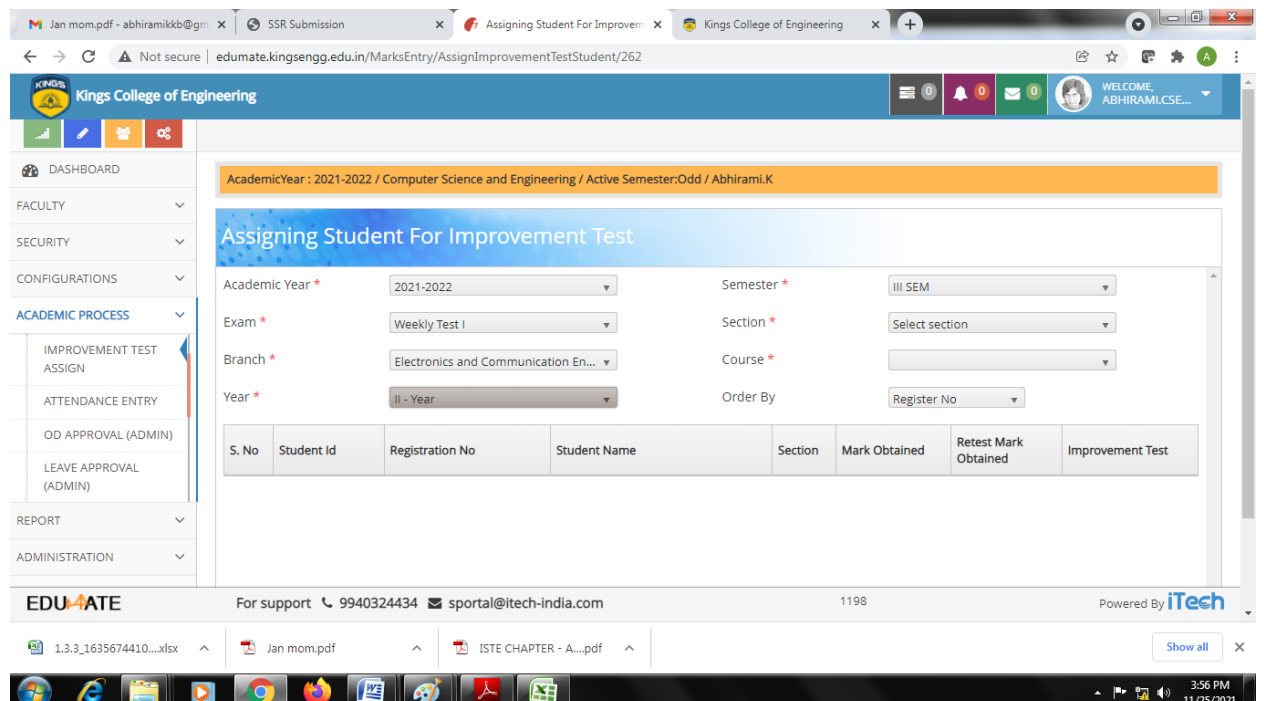

# **ACADEMIC PROCESS – ATTENDANCE ENTRY**

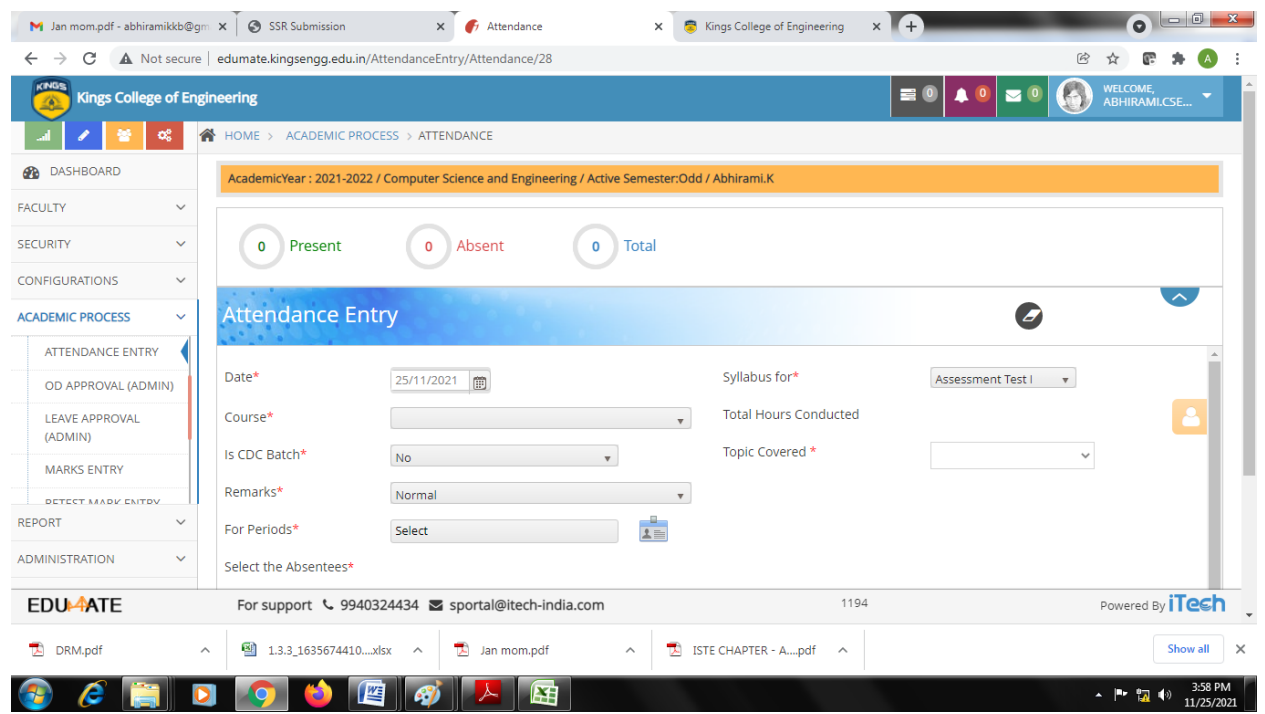

# **ACADEMIC PROCESS – OD APPROVAL**

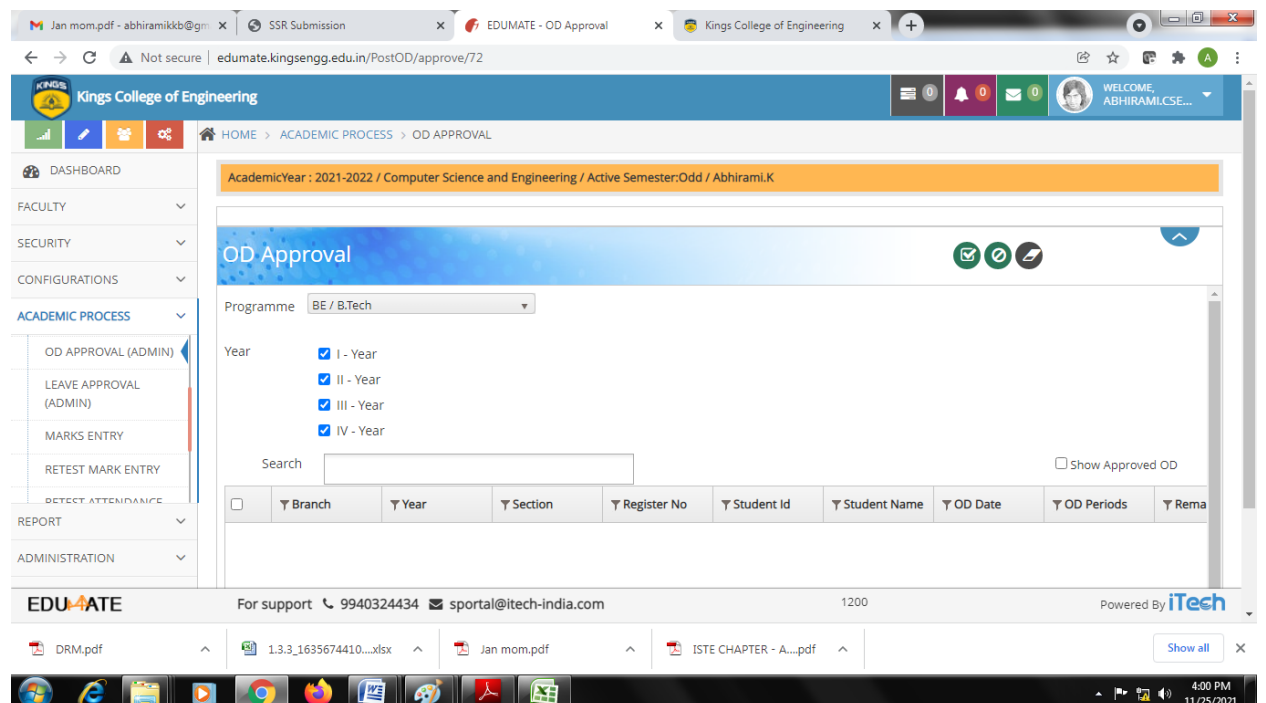

#### **STAFF TRAINING UPDATION SCREEN**

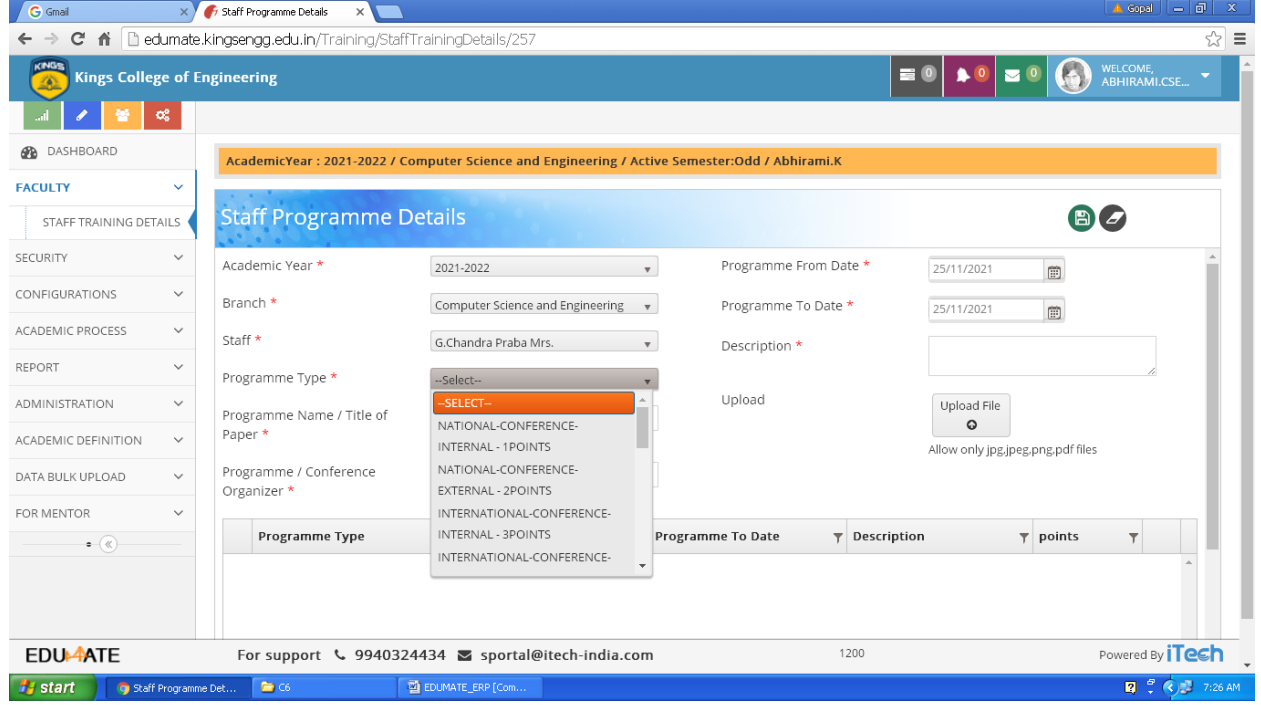

#### **REPORTS**

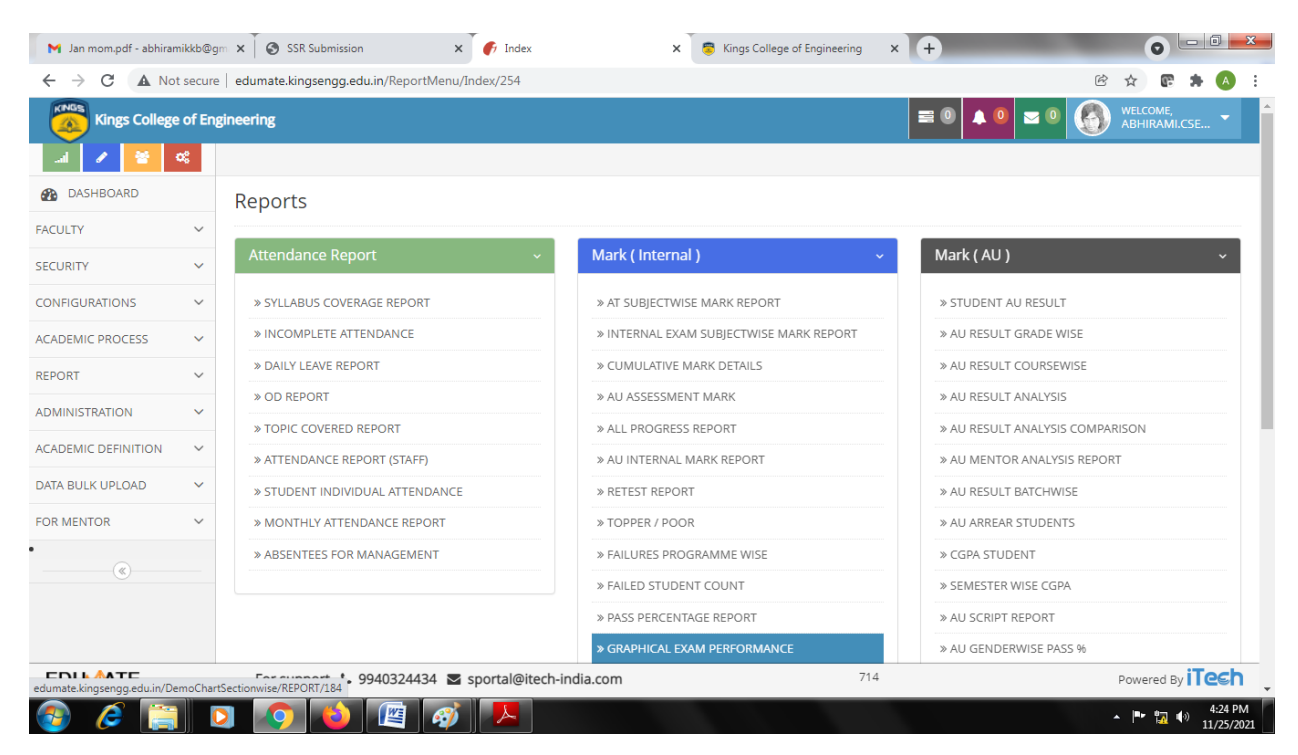

# **ACADEMIC PROCESS – REPORTS**

#### **Mentor Report**

#### » MENTOR BOOK

» MENTOR STUDENTS

#### Administration

#### » STAFF TRAINING REPORT

#### » STUDENT LIST  $\gg$  WHOLE COLLEGE STRENGTH

» STAFF TIME TABLE

 $\gg$  STUDENT TIMETABLE

» CLASS ROOM

 $\gg$  EXAM TIME TABLE

» ACADEMIC MARK

 $\gg$  INCOMPLETE STUDENTPROFILE

» STUDENT STRENGTH

- » DOWNLOAD STAFF DOCUMENT
- $\gg$  INDIVIDUAL STAFF DOC

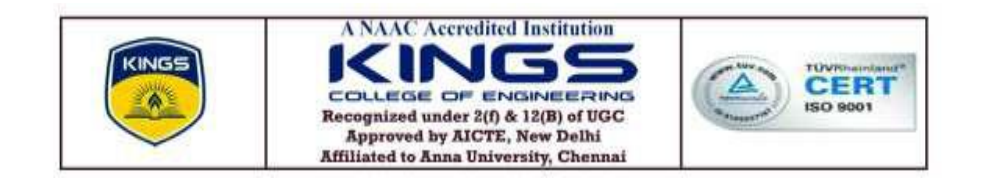

#### **6.2.3 ERP screenshots – Finance and accounts**

#### HOME PAGE

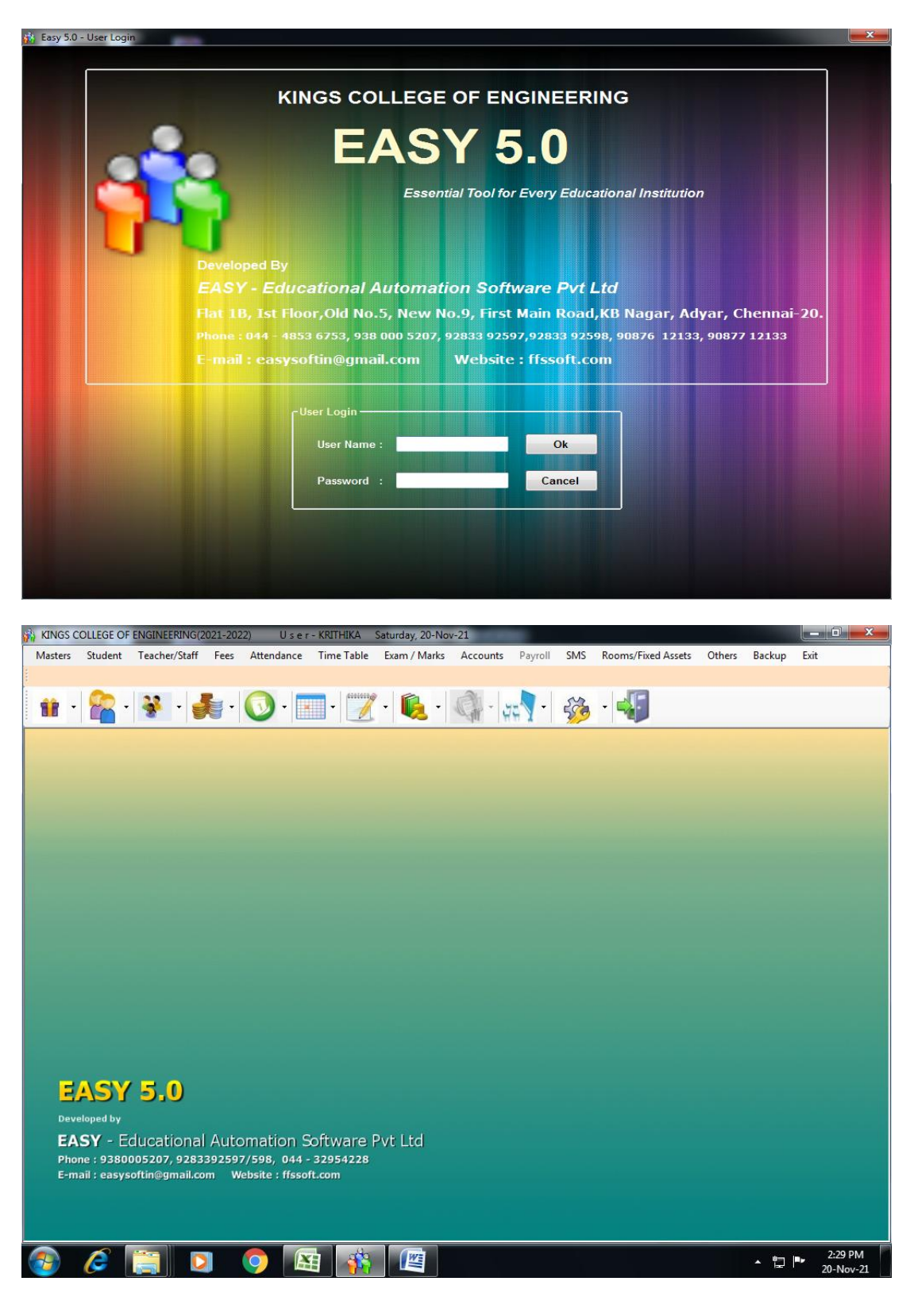

#### MASTER DETAILS

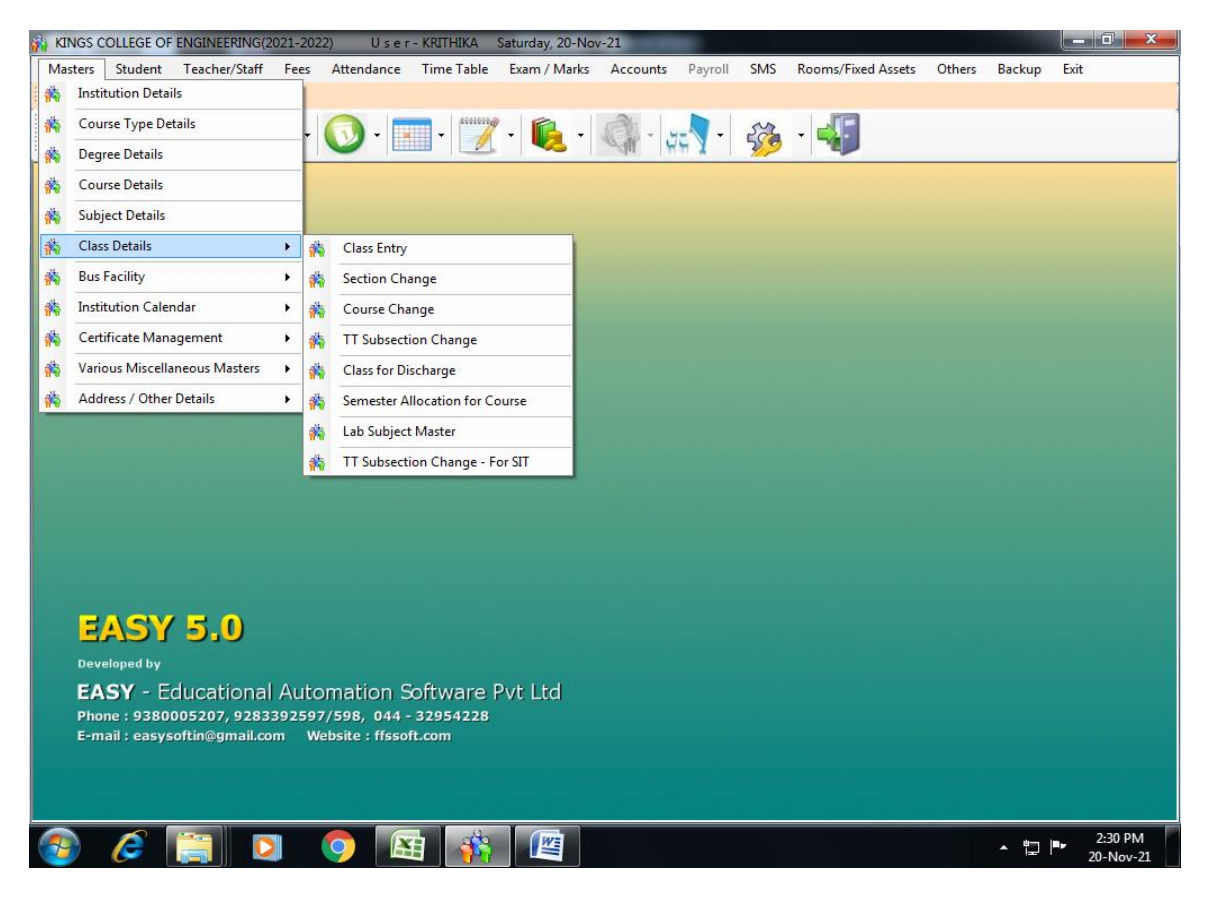

#### ADD /EDIT STUDENT MASTER

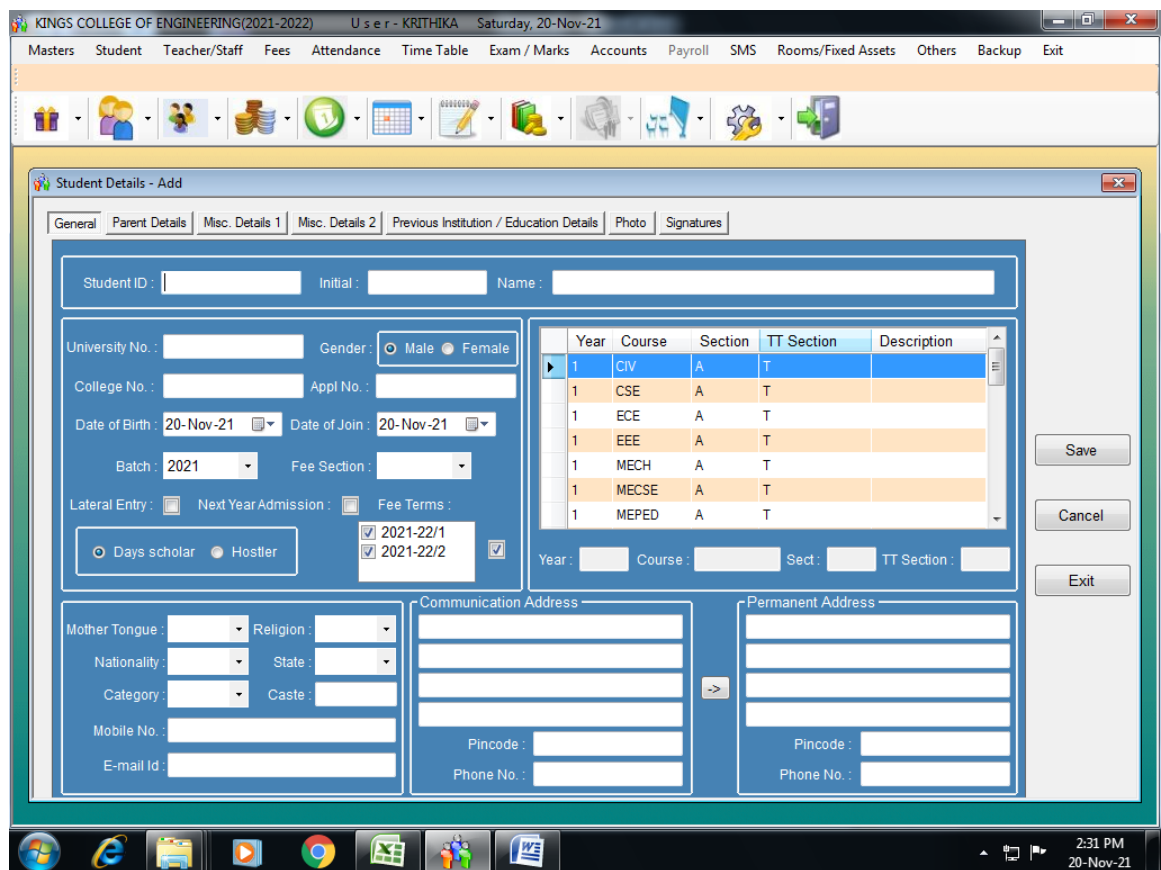

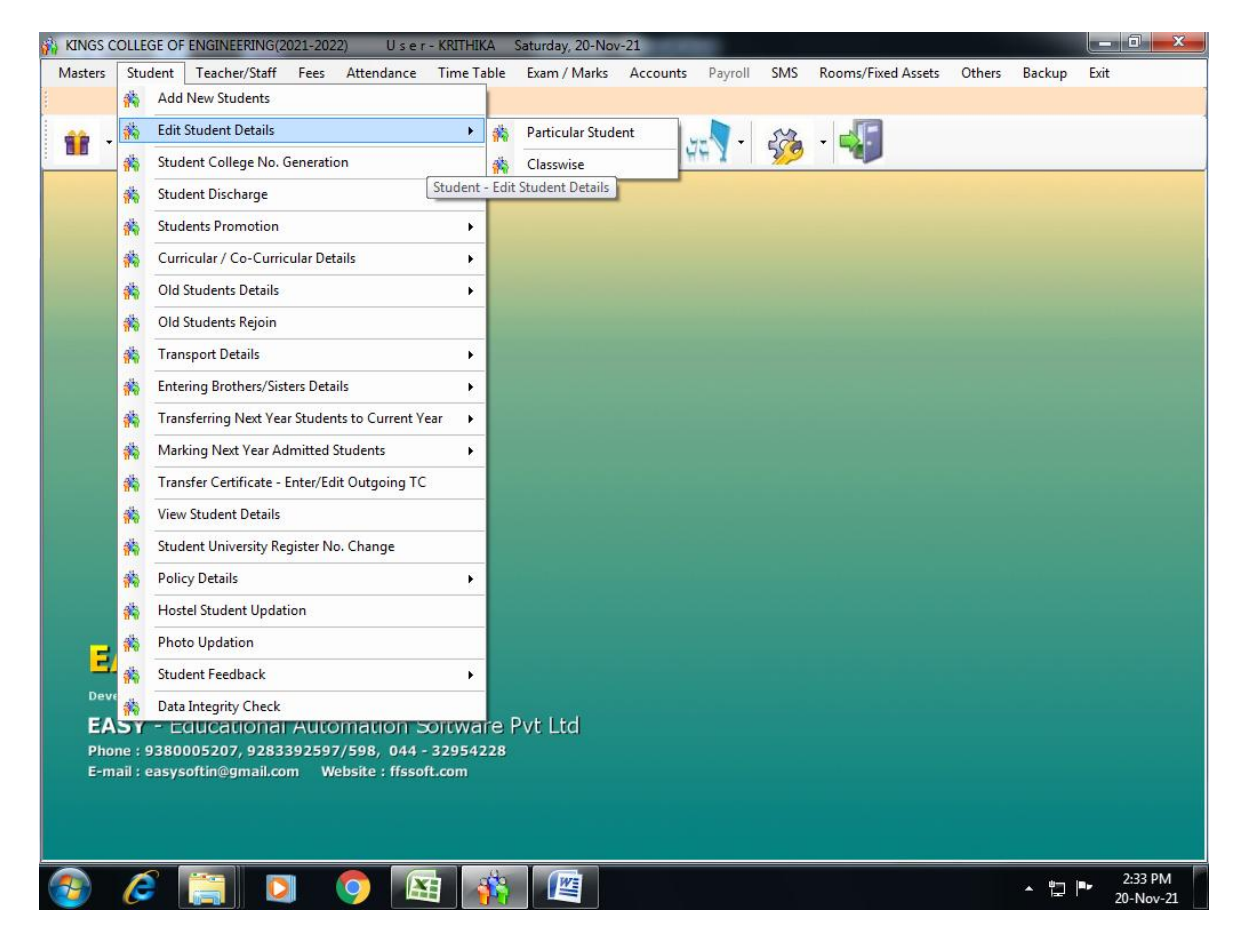

#### FEE ADD MASTER

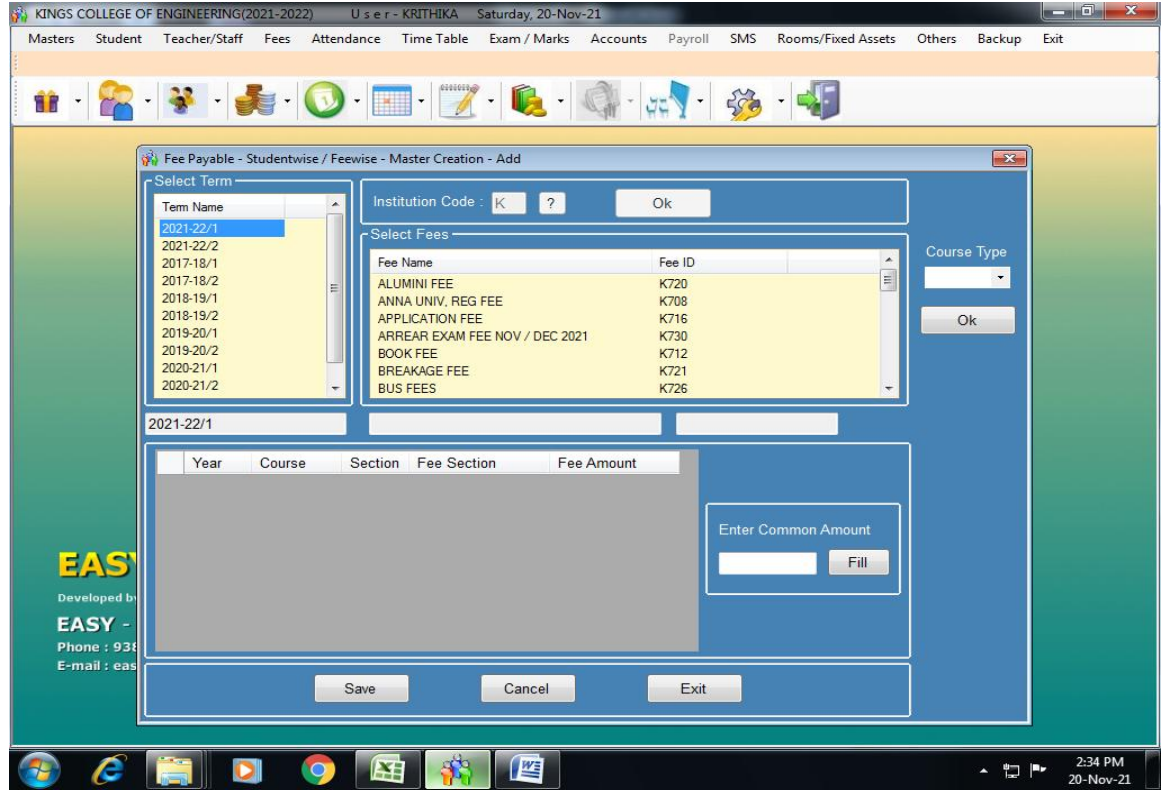

#### FEE COLLECTION/ FEE RECEIPT

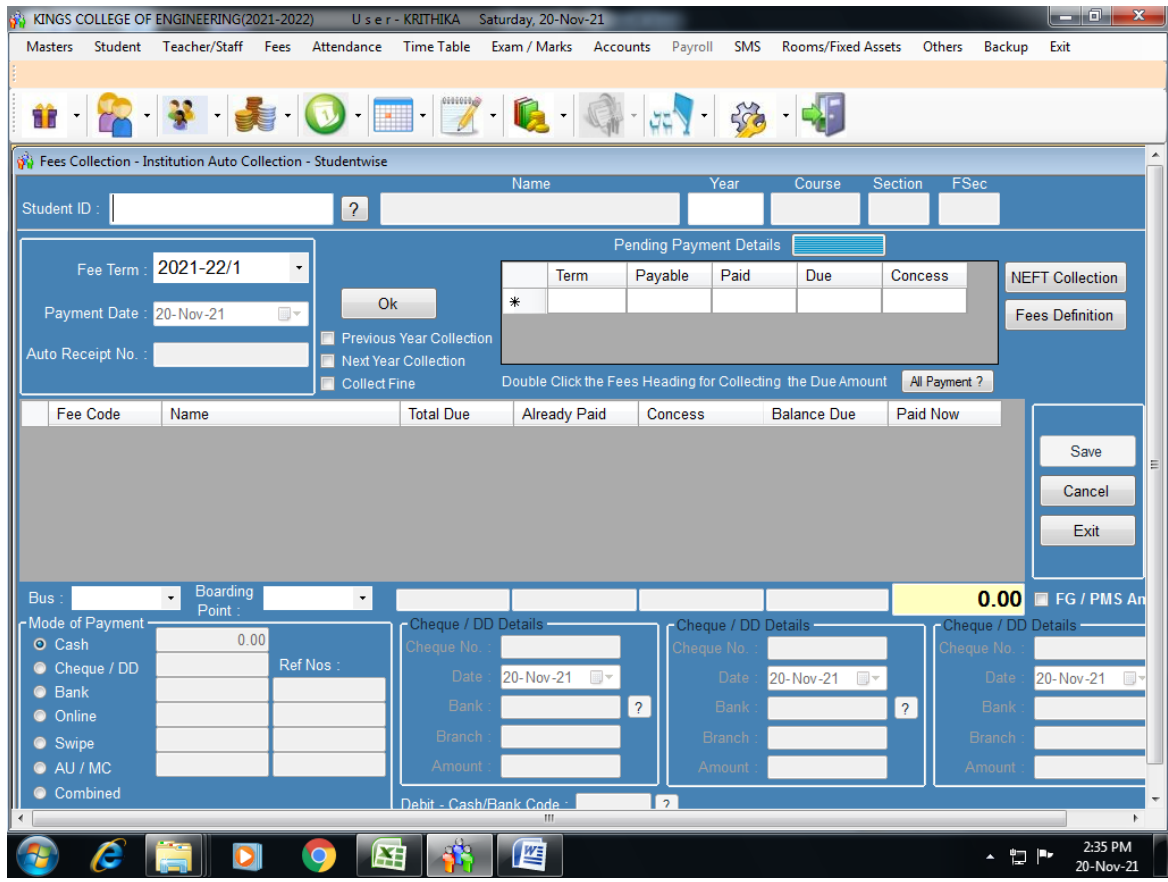

#### OTHER RECEIPT

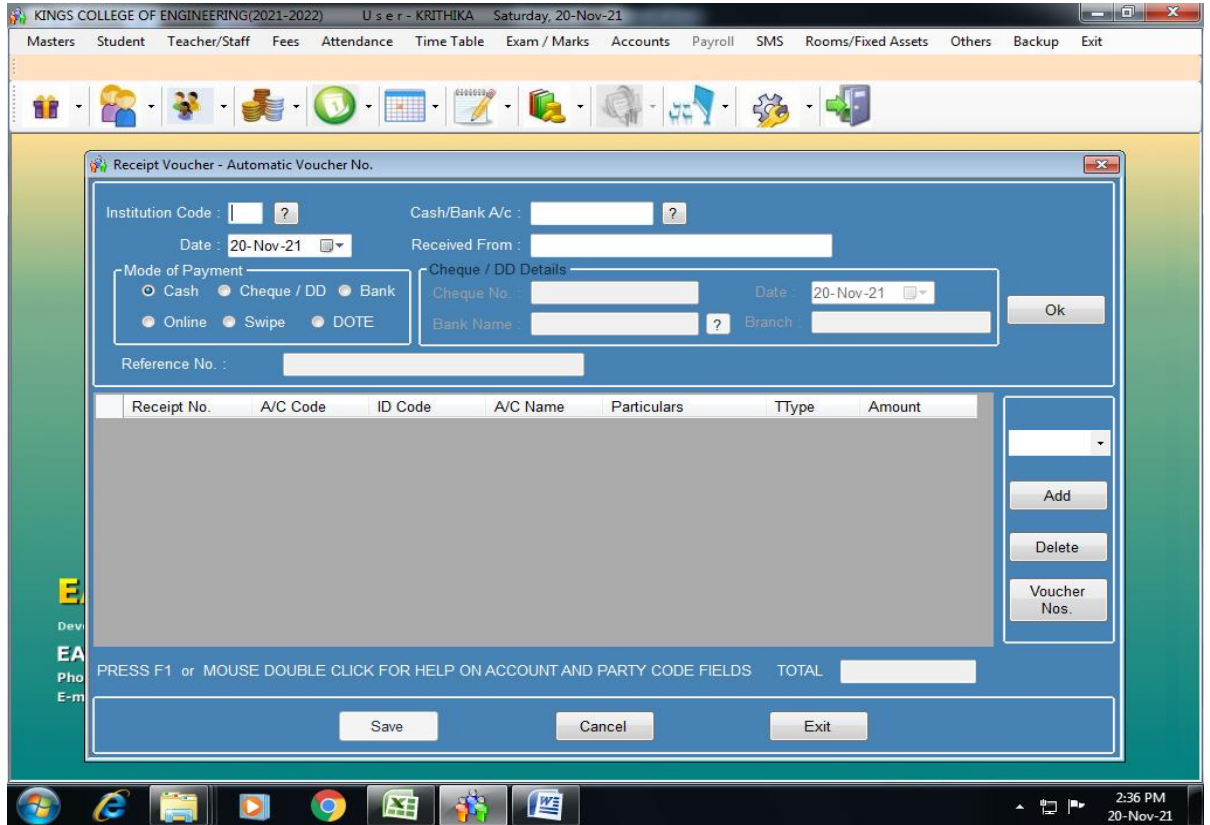

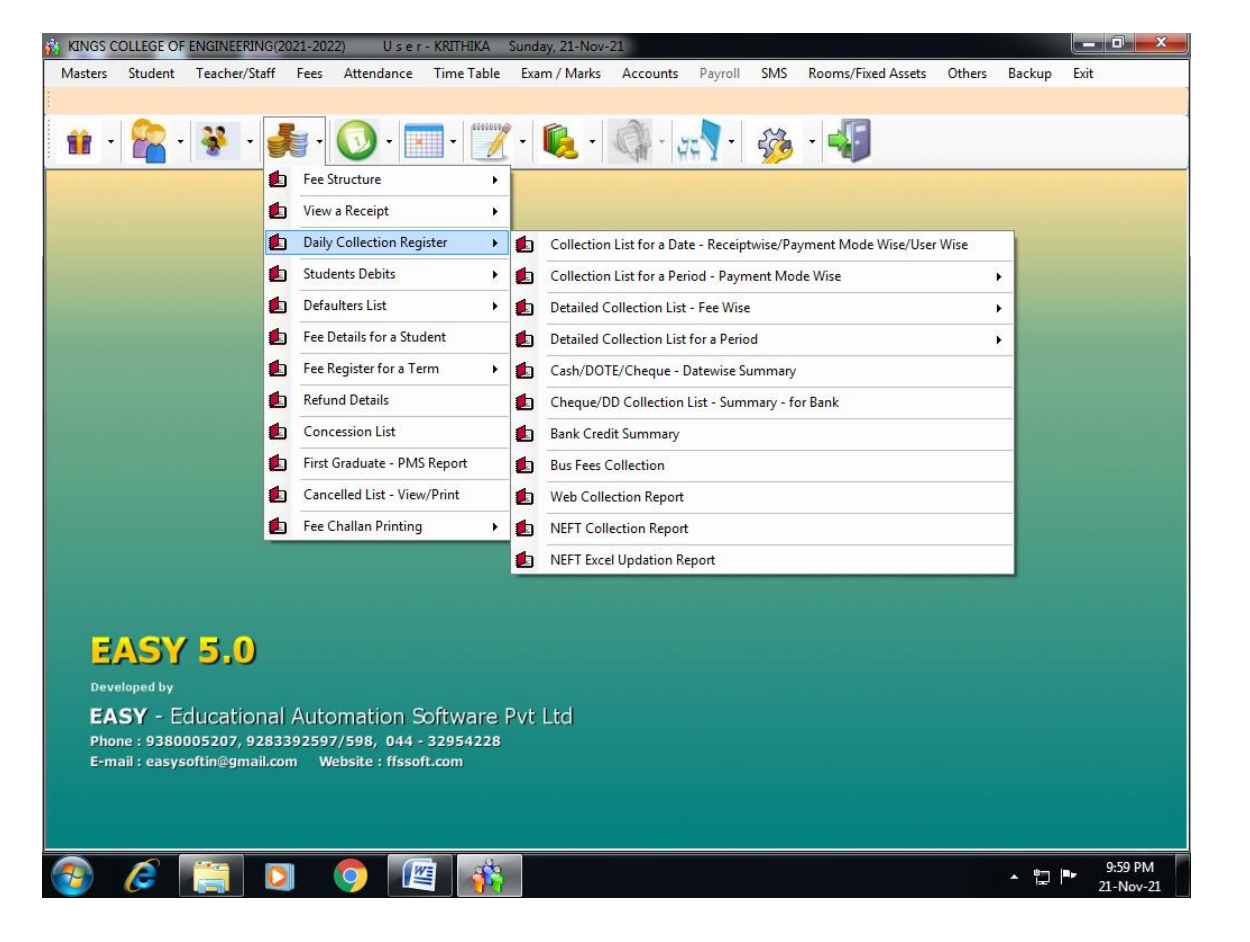

#### Add new staff

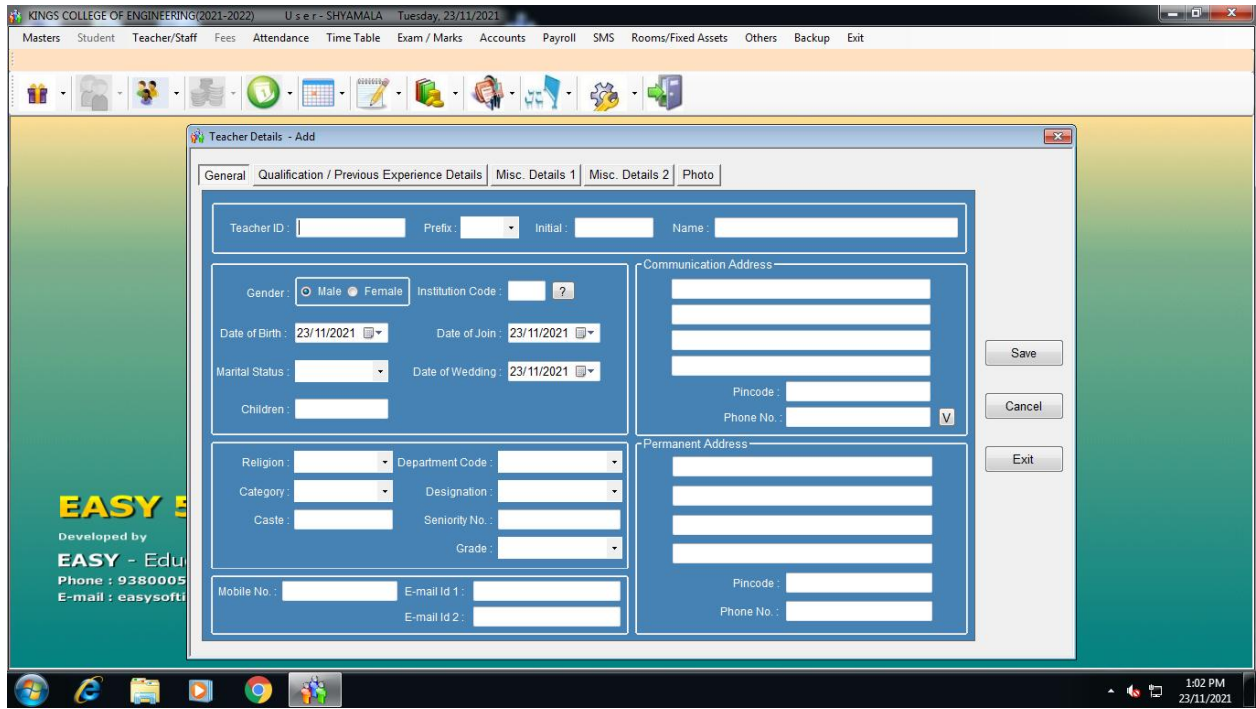

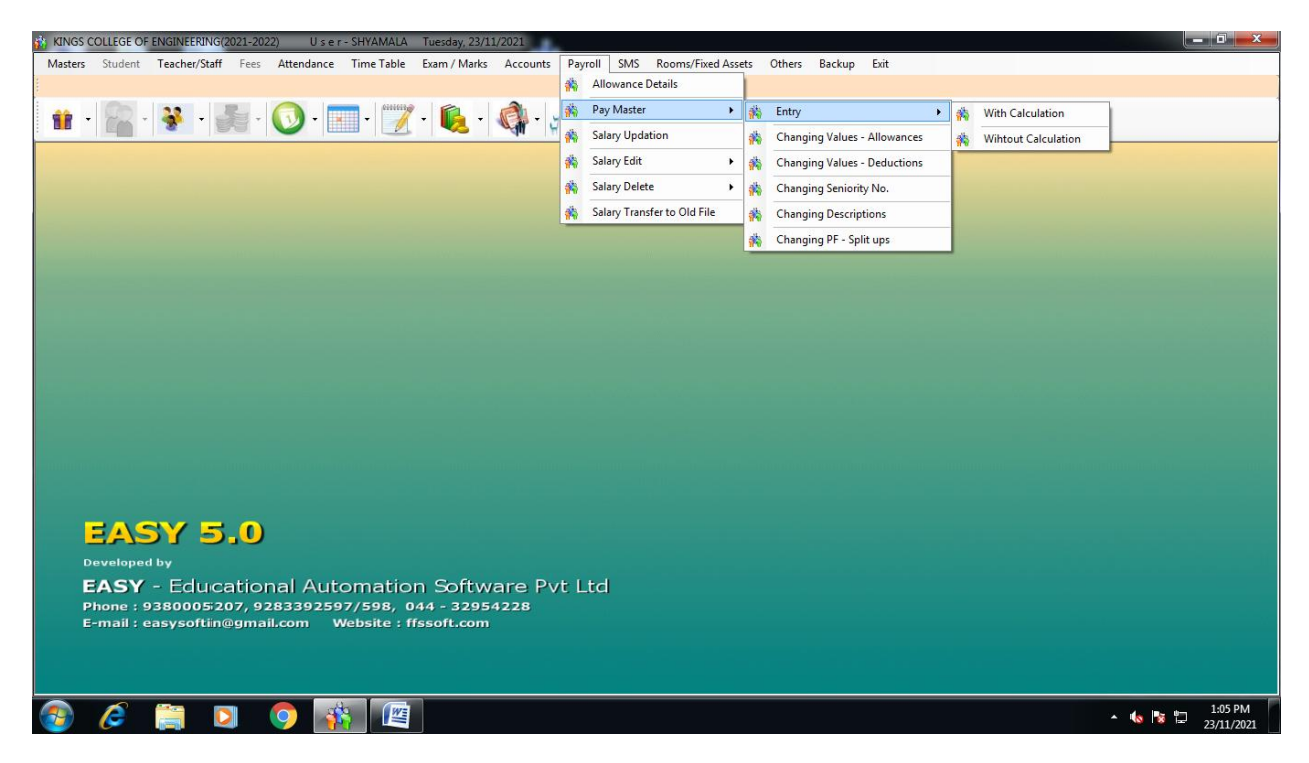

#### Pay Roll Calculation

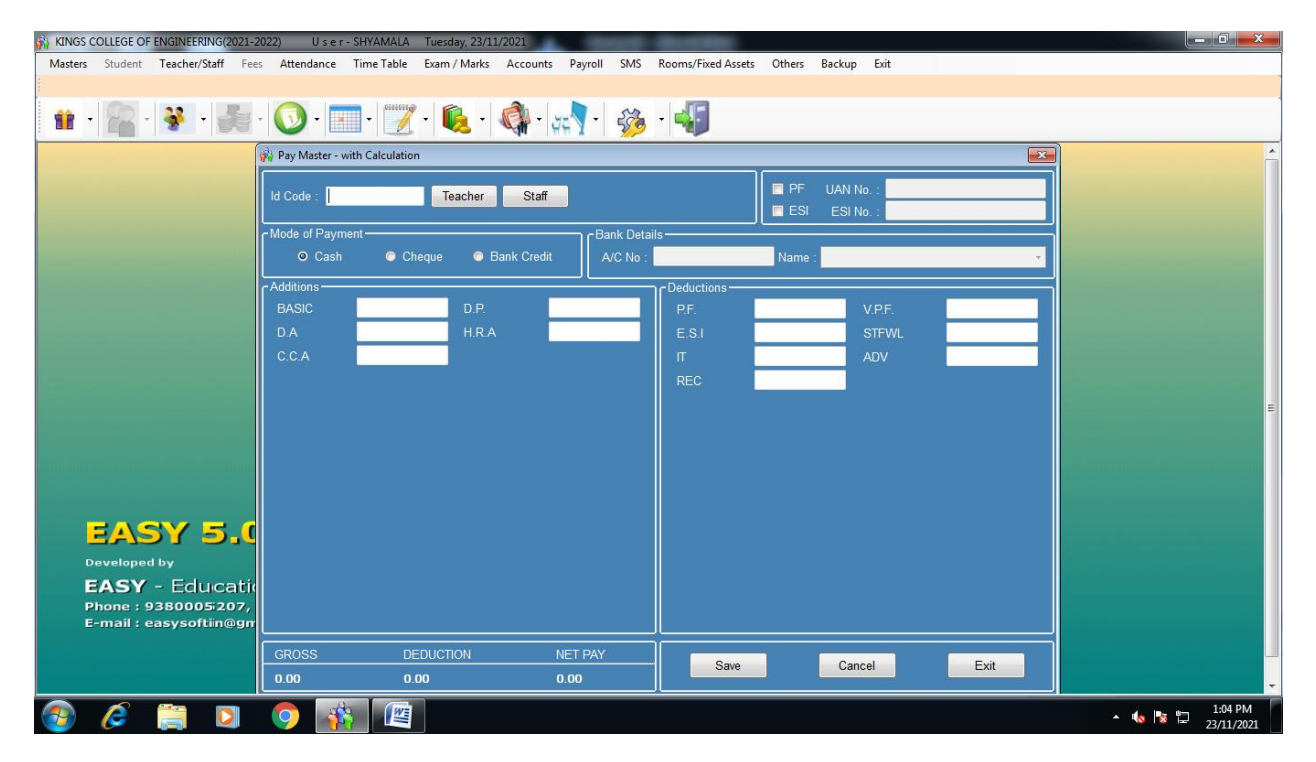

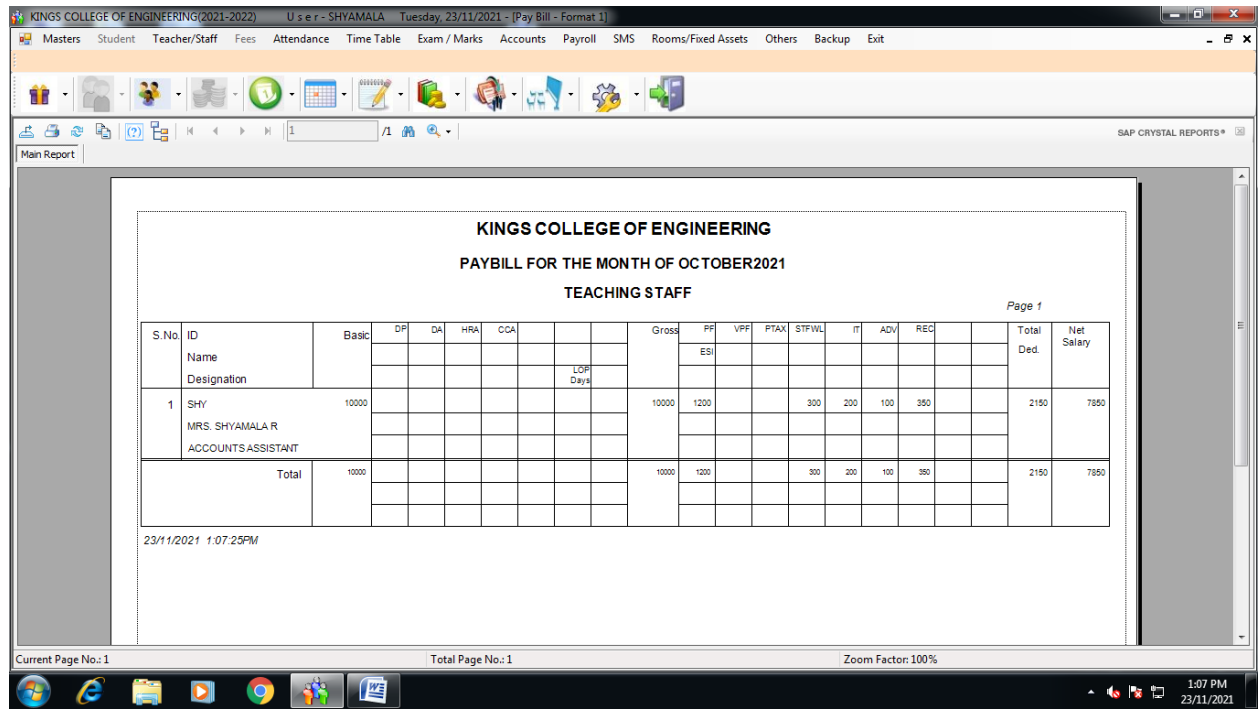

## Edumate - Student Information – TC Issue

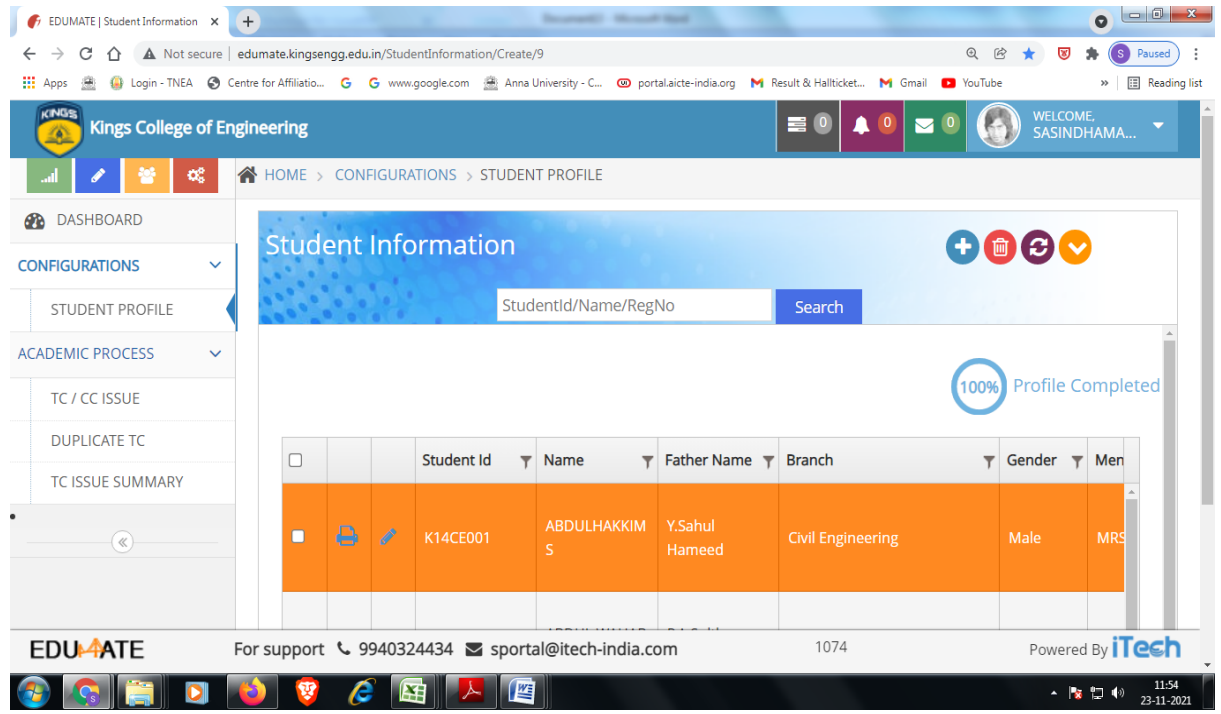

## TC/CC Issue

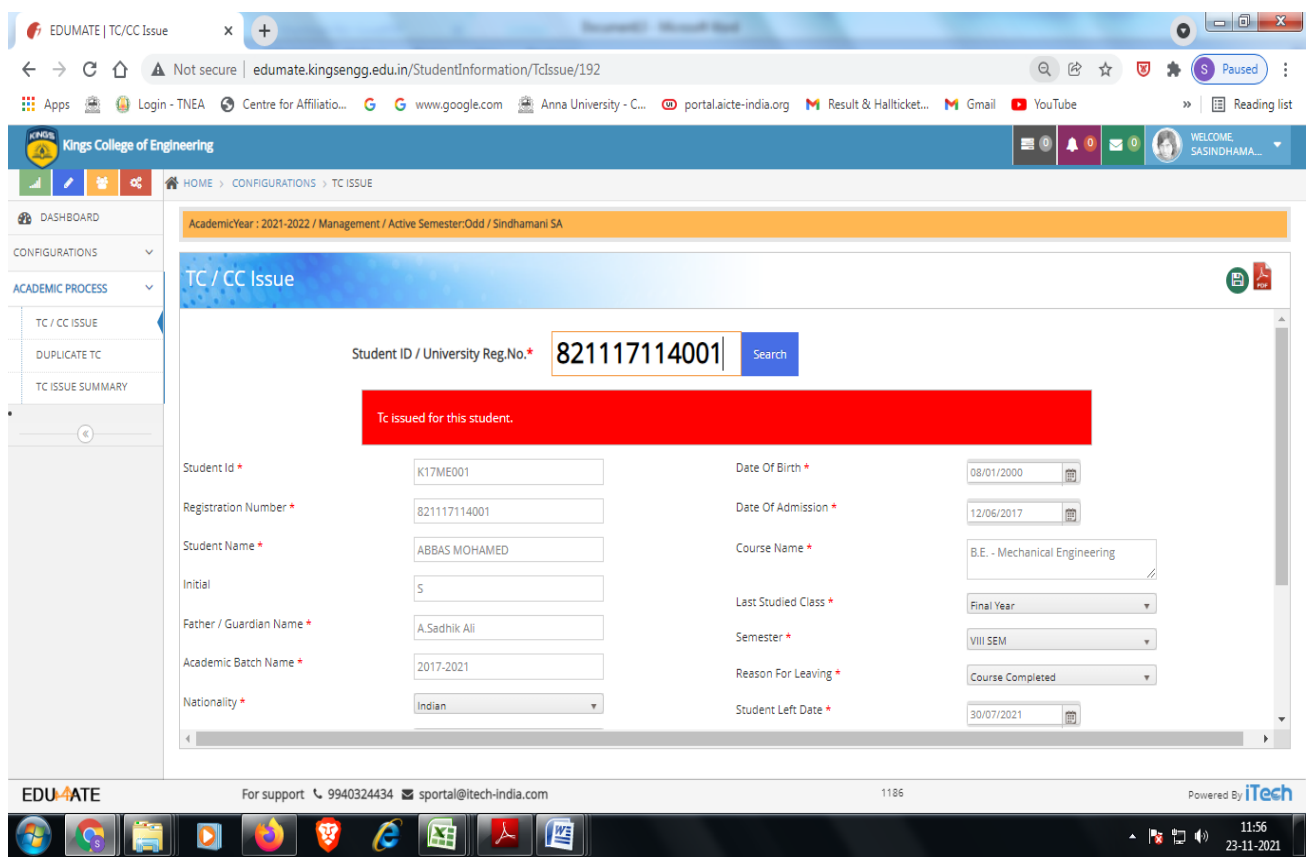

## Down load TC

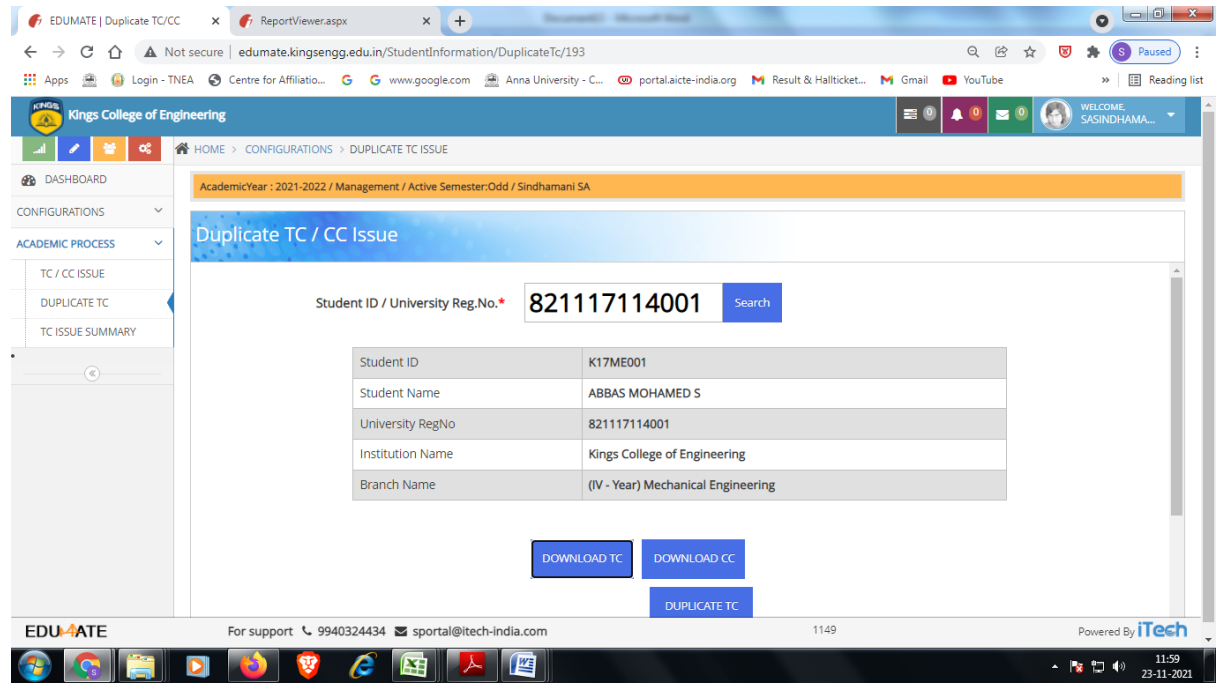

Print

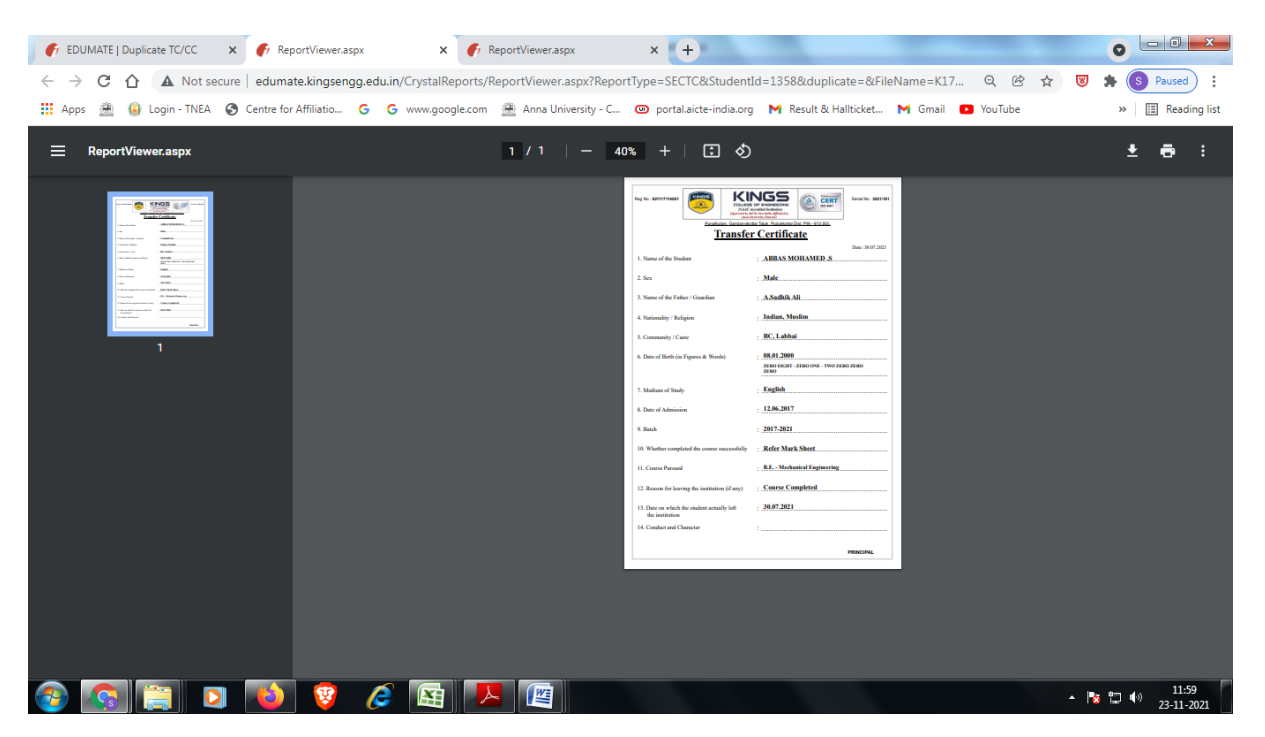